Mestna občina Celje

Komisija Mladi za Celje

# Vodenje rezultatov za tekmovalni sistem Elektriada 2016

RAZISKOVALNA NALOGA

## **AVTORJI**

MARKO ŠMID ŽIGA BENKO DAVID RUPNIK

### **MENTOR**

MAG. BOŠTJAN RESINOVIČ

CELJE, MAREC 2017

Šolski center Celje

Srednja šola za kemijo, elektrotehniko in računalništvo

# Vodenje rezultatov za tekmovalni sistem Elektriada 2016

RAZISKOVALNA NALOGA

**Avtorji:**

Marko Šmid **Mentor**

David Rupnik

Žiga Benko mag. Boštjan Resinovič

Mestna občina Celje,

Mladi za Celje Celje, 2017

## Kazalo

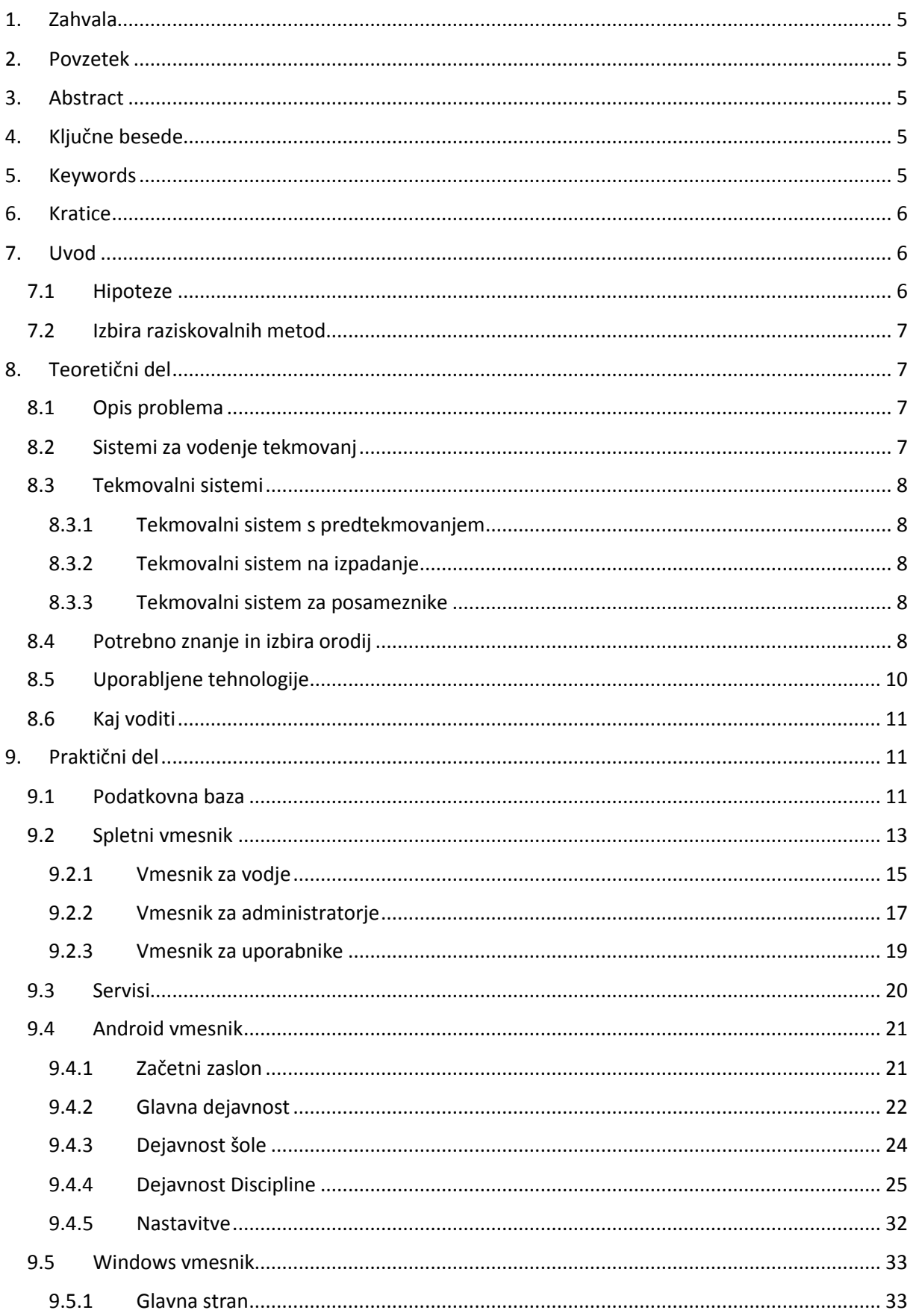

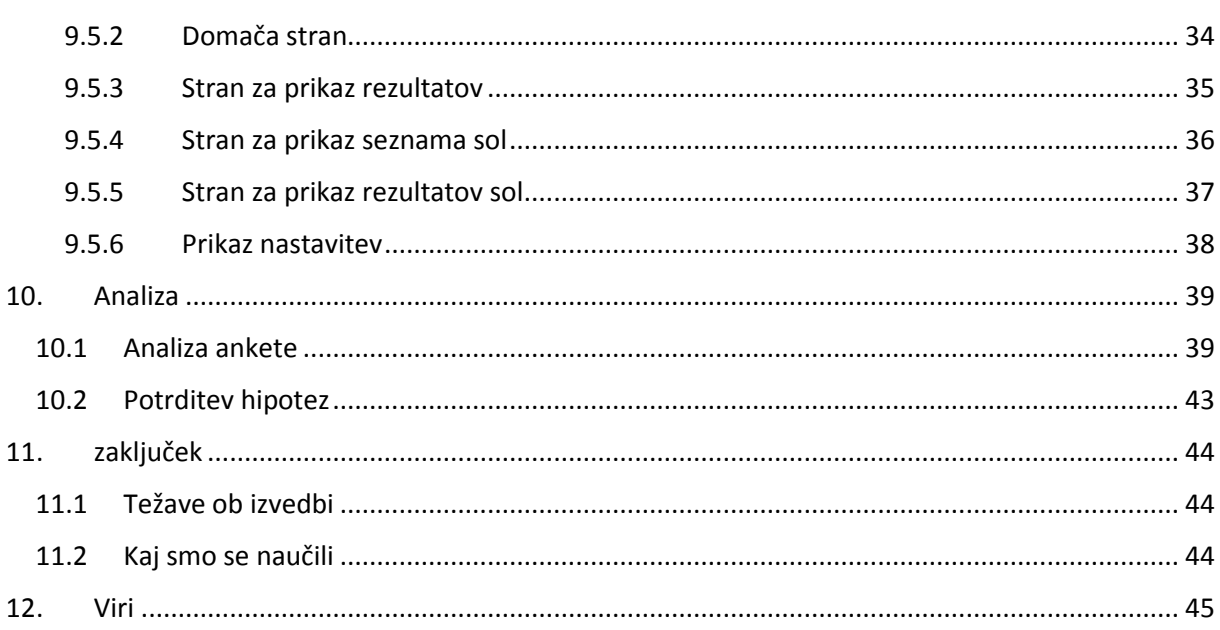

## Kazalo slik

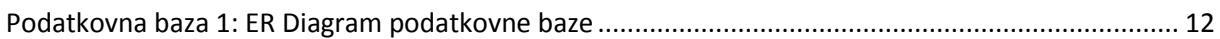

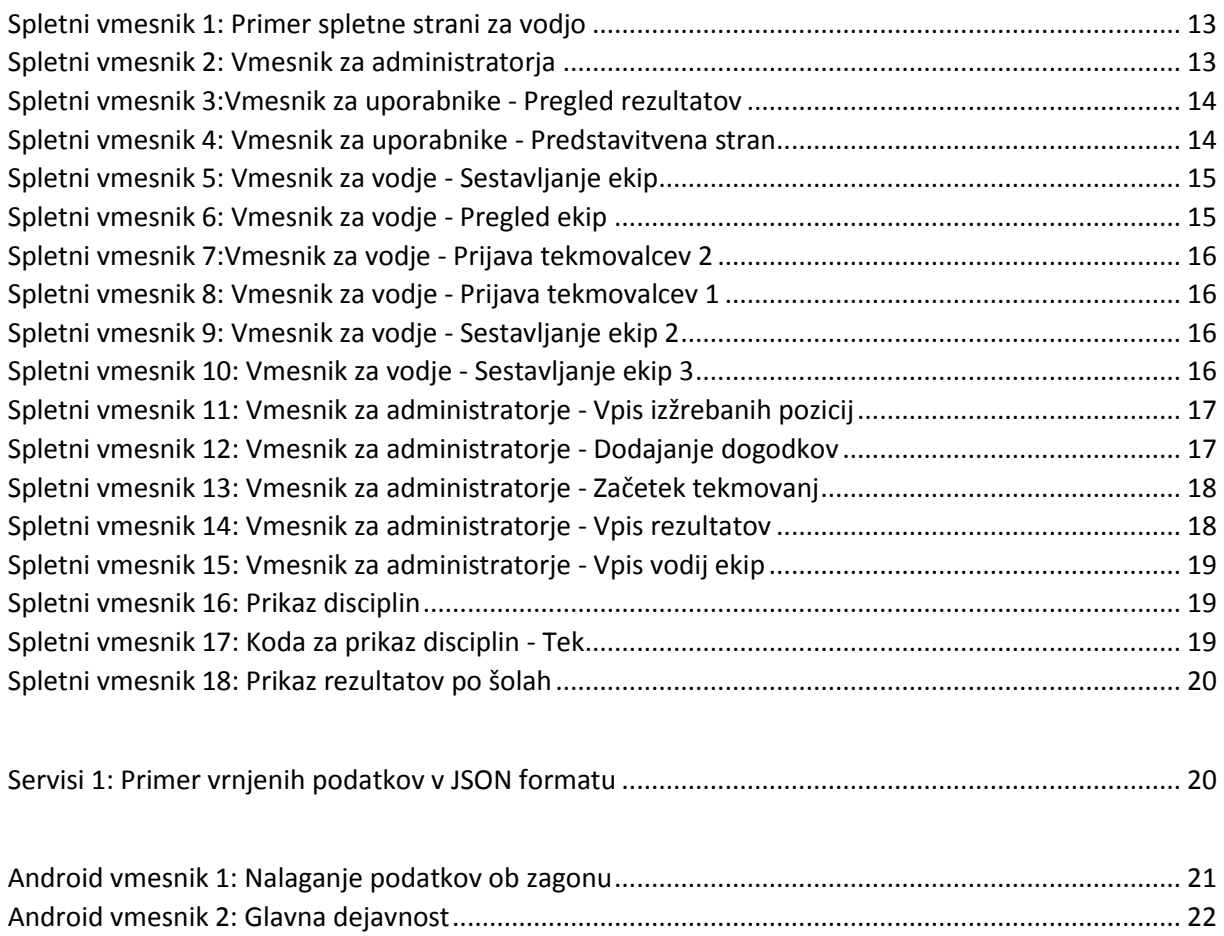

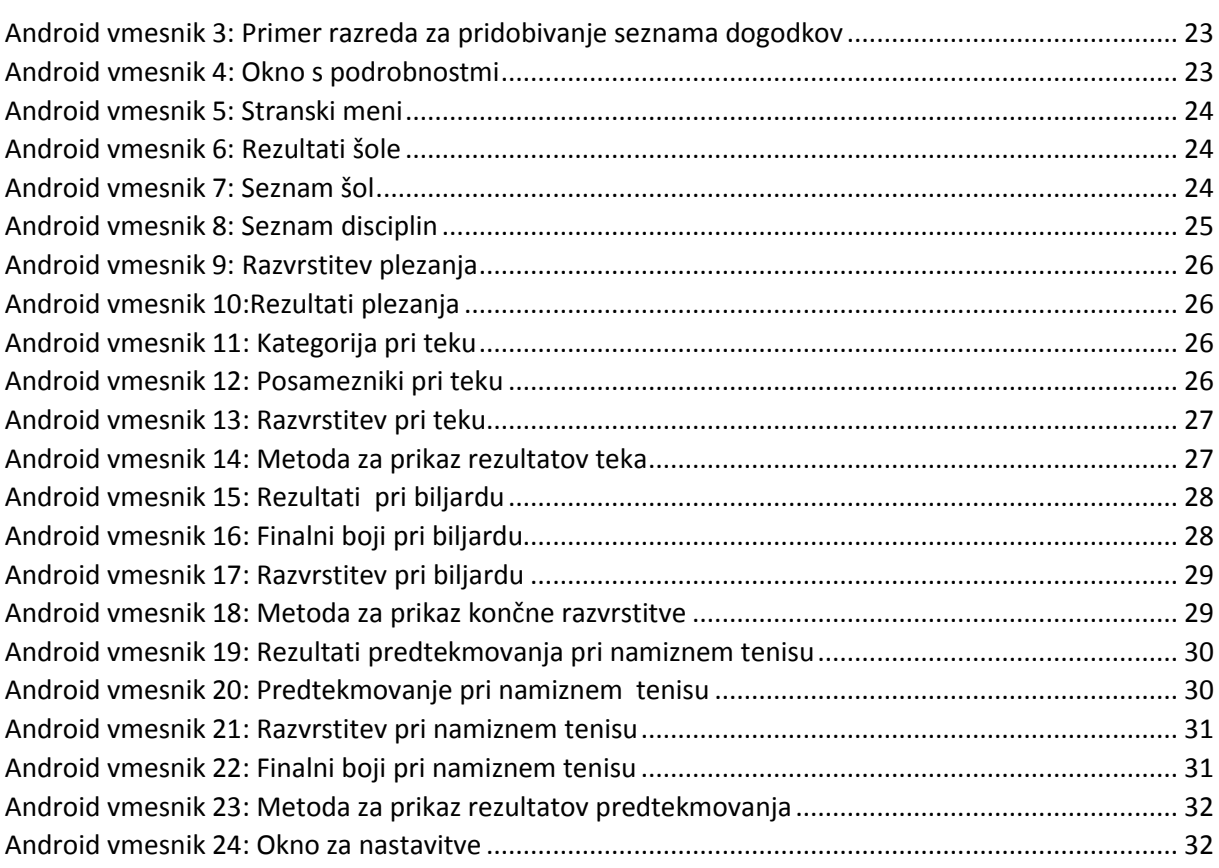

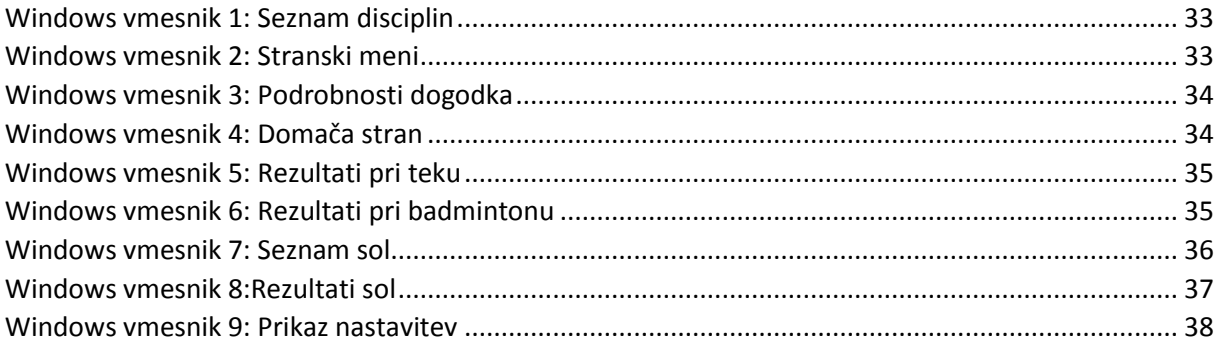

## <span id="page-5-0"></span>1 Zahvala

Za raziskovalno nalogo gre posebna zahvala mentorju, mag. Boštjanu Resinoviču in gospodu Borutu Slemenšku, ki sta nam pri raziskovalni nalogi zelo pomagala in nas usmerjala k pravilnim rešitvam. Zahvaljujemo se dr. Tanji Jelenko za lektoriranje raziskovalne naloge.

## <span id="page-5-1"></span>2 Povzetek

V raziskovalni nalogi je predstavljen celoten opis dela od začetka raziskovanja do uresničitve oz. realizacije našega začetnega načrta, ki je bil narediti delujoč sistem za vodenje tekmovanja Elektriada 2016, organiziran na Srednji šoli za kemijo, elektrotehniko in računalništvo. Najprej smo raziskali nekaj že obstoječih aplikacij za vodenje raznovrstnih tekmovanj ter izbrali orodja, s katerimi bomo oblikovali aplikacije. Aplikacijo za Android in Windows smo poskušali v večji meri uskladiti, zato je bilo potrebno, tako na eni kot na drugi kar nekaj prilagajanj. Za izdelavo tega projekta je bilo potrebno pridobiti napredno znanje večj jezikov in programov (C#, Java, PHP, itd.) Po testiranju našega sistema na tekmovanju, ki je potekalo od 14. 10. 2016 do 16 .10. 2016, smo pripravili tudi anketo, s katero smo želeli pridobiti informacije o zadovoljstvu uporabnikov z aplikacijo.

## <span id="page-5-2"></span>3 Abstract

In the research paper description of work from the beginning to the realisation of our starter plan, which was to make a fully operational system for managing the Elektriada 2016 competition, organised by High School for Chemistry, Electrical Engineering and Computer science is presented. First, we researched some premade applications for managing diverse competitions and different types of competing systems. Based on gathered information we made a work plan. Applications for Android and Windows phone were made similar as much as possible, therefore we had to make adjustments at both sides. For realisation of the project we needed knowledge of various programming languages like C#, PHP, Java, etc. The competition took place from 14.10.2016 to 16.10.2016 and that was the time, when our application was put on the test. At the end, we prepared a survey to get feedback from the participators and users of created applications.

## <span id="page-5-3"></span>4 Ključne besede

PHP, Java, C#, spletna aplikacija, mobilna aplikacija, podatkovna baza, tekmovalni sistemi, Android, Windows Phone.

## <span id="page-5-4"></span>5 Keywords

PHP, Java, C#, web application, phone application, database, competition system, Android, Windows Phone.

## <span id="page-6-0"></span>6 Kratice

PB – podatkovna baza JSON – Java Script Object Notation XAML – Extensible Application Markup Language SQL – Structured Query Language AJAX – Asynchronous JavaScript and XML HTML – Hyper Text Markup Language CSS – Cascading Style Sheets

## <span id="page-6-1"></span>7 Uvod

Dandanes veliko športnih tekmovanj za vodenje rezultatov uporablja napredne računalniške sisteme, ki jim omogočajo natančen pregled in izračun točk ter enostaven pregled rezultatov za športne navdušence. Ker smo tudi sami športni navdušenci, hkrati pa tudi dijaki računalniške šole, smo se odločili, da bomo sodelovali pri projektu Elektriada 2016, ki ga je organizirala naša šola. Namen celotnega sistema je bil omogočiti enostaven sproten pregled in vpis podatkov o tekmovanju.

#### <span id="page-6-2"></span>7.1 Hipoteze

Pred začetkom izdelave projekta smo si zadali nekaj hipotez, ki ji bomo poskušali potrditi oziroma ovreči.

- 1. Sodelujoči na športnem tekmovanju Elektriada nimajo zadostnih sprotnih podatkov o rezultatih na tekmovanju.
- 2. Dostop do rezultatov tekmovanja je bil v preteklosti pretirano zahteven.
- 3. Sistem bo sodelujočim zagotovili boljši dostop do rezultatov.
- 4. Vodenje celotnega tekmovanja bo lažje z vnaprej pripravljenim sistemom.
- 5. Za izdelavo sistema bo zadoščalo znanje pridobljeno v srednji šoli.
- 6. Sistem bo mogoče realizirati z znosnimi stroški (manj kot 200€).

Pri prvi hipotezi bomo analizirali količino podatkov, ki jih voditelji tekmovanja sproti posredujejo tekmovalcem.

Pri drugi hipotezi nas bo zanimala primerjava dostopnosti do rezultatov v preteklih tekmovanjih.

S tretjo hipotezo bomo preučili, ali je izdelan sistem sodelujočim omogočil boljši dostop do rezultatov na tekmovanju.

V četrti hipotezi bomo preučili težavnost vodenja celotnega tekmovanja z in brez izdelanega sistemom.

Pri peti hipotezi bomo analizirali količino znanja, ki ga potrebujemo za izdelavo takšnega sistema in količino znanja, ki smo ga pridobili v šoli.

Z zadnjo hipotezo bomo analizirali ali bo zadan sistem mogoče realizirati s stroški manjšimi od 200€.

#### <span id="page-7-0"></span>7.2 Izbira raziskovalnih metod

Ena izmed raziskovalnih metod je bila anketa, ki smo jo objavili na spletnem mestu "www.1ka.si". Naši anketiranci so bili sodelujoči na športnem tekmovanju. Z anketo smo preverjali nekatere hipoteze ter jih s pomočjo pridobljenih rezultatov ovrgli ali potrdili.

Poleg ankete smo na spletni strani preverjali uporabnost naših aplikacij. Shranjevali smo podatke za vsak prenos aplikacije ali ogled spletne strani. Končne rezultate smo primerjali s številom udeležencev, da smo preverili uporabnost aplikacij.

Potrebna je bila tudi analiza oz. preučevanje drugih že izdelanih podobnih sistemov, ki smo jih kasneje uporabili kot orientacijo pri izdelavi našega sistema. Na internetu smo poiskali primere spletnih strani in mobilnih aplikacij podobnih sistemov pri katerih smo pregledali zgradbo sistema (Kaj vodijo? Kaj prikazujejo? Vpisovanje podatkov, Itd. ).

Poleg prej omenjenih metod je bilo potrebno tudi izbrati primerne tehnologije za izdelavo sistema. Na podlagi zbranih podatkov smo predvideli vsa potrebna znanja in tehnologije za izdelavo sistema.

Timsko delo je bilo ključno za uspešno realizacijo zadanega sistema, zato je bilo potrebno preučiti, kako najučinkoviteje razdeliti naloge med vse sodelujoče, da bomo na koncu dobili kar se da podoben predviden sistem.

## <span id="page-7-1"></span>8 Teoretični del

#### <span id="page-7-2"></span>8.1 Opis problema

Cilj našega dela je bil narediti delujoč sistem za vodenje rezultatov tekmovanja Elektriada 2016. Preden smo začeli z realizacijo sistema, se je bilo potrebno odločiti in se dogovoriti o več stvareh. Najprej se je bilo potrebno dogovoriti, katere podatke o ekipah in rezultatih bomo vodili in hranili v naši podatkovni bazi. Na podlagi hranjenih podatkov smo določili za nadaljnjo načrtovanje podatkovne baze. Potrebno je bilo tudi raziskati znanja, ki jih bomo uporabili pri realizaciji sistema ter raziskati in se odločiti za pravilno oz. najbolj optimalno orodje, s katerim bomo vmesnike ustvarili. Poleg tega pa se je bilo potrebno dogovoriti, katere platforme bo podpirala naša aplikacija. Pomembno je bila tudi pravilna razporeditev dela, torej zadolžitev vsakega člana skupine za določeno delo.

#### <span id="page-7-3"></span>8.2 Sistemi za vodenje tekmovanj

Preden smo začeli načrtovati naš sistem, smo na spletu in v drugi literaturi poiskali nekaj primerov podobnih sistemov za vodenje različnih tekmovanj. Pri vsaki aplikaciji smo si ogledali, kaj so prikazovali, videz in način prikazovanja, vpisovanja podatkov ter katere tekmovalne sisteme so uporabljali.

#### <span id="page-8-0"></span>8.3 Tekmovalni sistemi

V različnih sistemih za vodenje rezultatov se uporabljajo številni tekmovalni sistemi. Za vsako disciplino smo poskušali izbrati najbolj ustrezen tekmovalni sistem. Po pregledu posameznih športov, smo se odločili za tri tekmovalne sisteme, in sicer: sistem s predtekmovanjem, sistem na izpadanje ter sistem, ki je vodil rezultate posameznikov pri športih, kot so npr. šah, plezanje itd. Izbira tekmovalnega sistema je bila odvisna od števila prijavljenih ekip na vsako disciplino, zato ni nobena imela natančno določenega tipa, ampak se je nastavljal dinamično in se lahko skozi tekmovanje tudi spremenil.

#### <span id="page-8-1"></span>8.3.1 Tekmovalni sistem s predtekmovanjem

Tekmovalni sistem s predtekmovanjem je namenjen za vodenje rezultatov ekipnih športov, ki so izhajali iz predtekmovanja. Uporabljali smo ga za naslednje discipline: badminton, košarka, mali nogomet, namizni tenis, odbojka in tenis.

Predtekmovanje je obsegalo dva kroga, v katerih so se različne ekipe pomerile med seboj. Za preboj do finalnih bojev je bilo potrebno zasesti najmanj osmo mesto. Tekmovanje se je nadaljevalo na izpadanje, in sicer izhajajoč iz četrtfinala.

#### <span id="page-8-2"></span>8.3.2 Tekmovalni sistem na izpadanje

Tekmovalni sistem na izpadanje je namenjen vodenju rezultatov ekipnih športov, ki niso imeli predtekmovanja. Uporabljali smo ga za disciplini biljard in vlečenje vrvi. Tekmovanje se je začelo v osmini finala oz. odvisno od števila ekip (Npr. če je bilo ekip 8 ali manj, se je tekmovanje začelo s četrtfinalom.)

#### <span id="page-8-3"></span>8.3.3 Tekmovalni sistem za posameznike

Tekmovalni sistem za posameznike je namenjen za vodenje rezultatov posameznikov pri disciplinah: pikado, plezanje, šah, tematski večer in teki. Prikazujejo in shranjujejo se rezultati za posameznika, razvrstitev pa je bila prikazana po šolah, ki so jih zastopali posamezniki. Posebna disciplina v tem tipu tekmovalnega sistema je bil tek. Njegova razdelitev je bila drugačna kot pri ostalih disciplinah. Razdeljen je bil na pet različnih kategorij, in sicer na tri moške kategorije in dve ženski, ki pa so bile razdeljene na različne starostne skupine.

#### <span id="page-8-4"></span>8.4 Potrebno znanje in izbira orodij

Po odločitvi, da bomo ustvarili sistem za vodenje tekmovanja Elektriada 2016, je bilo le še vprašanje, s katerimi orodji ga bomo naredili in kakšno znanje bo potrebno za realizacijo tega. Po dolgem odločanju smo prišli do spoznanja, da vsa potrebna znanja in orodja ne bo mogoče določiti na začetku, ampak lahko to storimo le okvirno in skozi razvoj dopolnjujemo seznam vseh orodij in potrebnega znanja.

Izbirali smo orodja oz. programe, s katerimi bomo ustvarili podatkovno bazo ter vmesnike. Za izdelavo podatkovne baze smo izbrali orodje Case Studio 2, s pomočjo katerega smo ustvarili skripto podatkovne baze in jo kasneje uvozili v spletni vmesnik PhpMyAdmin.

Spletna stran pa je bila narejena v programu Sublime Text3. Pri razvoju mobilnih aplikacij za Windows in Android smo uporabili dve orodji, in sicer Visual Studio ter Android Studio.

Poleg zgoraj omenjenih programov, smo uporabili še FilleZillo za prenos datotek na strežnik in Photoshop za obdelovanje slik in ustvarjanje raznih ozadji, okvirjev ...

Orodja uporabljena za izvedbo projekta, smo uporabili predvsem zato, ker jih poznamo, saj smo jih v preteklosti že uporabljali. Pred izbiro vsakega orodja smo pregledali tudi druga podobna orodja in ju primerjali s poznanimi ter se po diskusiji odločili, kateri bo bolje ustrezalo za delo.

**Sublime Text3** je napreden urejevalnik besedil za programsko kodo in označevanje. Uporablja enostaven uporabniški vmesnik z možnostjo dodajanja vtičnikov in uporabo različnih funkcij (npr. Avtomatično dopolnjevanje programske kode). Podpira različne programske jezike, kar pa ne upočasnjuje delovanje programa.

**PhpMyAdmin** je razširjen uporabniški vmesnih za upravljanje s podatkovnimi bazami. Omogoča pregleden nadzor podatkovnih baz, njihovo urejanje in grafično ustvarjanje. Vmesnih je namenjen zgolj končnemu uporabniku, zato ne vsebuje naprednih funkcij za naprednejšo administracijo.

**Case Studio 2** je orodje za vizualno ustvarjanje, vzdrževanje in dokumentiranje novih ali obstoječih podatkovnih baz. Poleg številnih drugih naprednih funkcij je avtomatično ustvarjanje skripte za izdelavo podatkovne baze in njihovo uvažanje v druge vmesnike ena najpomembnejših funkcij tega orodja.

**Visual Studio** je Microsoftov napreden vmesnik za ustvarjanje različnih vrst programskih aplikacij, spletnih strani in mobilnih aplikacij. Omogoča enostavno integracijo vtičnikov, ki omogočajo dodatne funkcije. Namenjen je predvsem programskim jezikom, podprtim z .NET ogrodjem. Realizacija aplikacij je možna v številnih programskih jezikih, kar širi krog uporabnikov.

**Android Studio** je integrirano razvojno okolje (IDE) za platformo Android. Orodje je na voljo brezplačno za vse uporabnike. Android Studio temelji na IntelliJ IDEA ter dodatno ponuja funkcionalnosti, posebej namenjene razvoju aplikacij za operacijski sistem Android. Android Studio poleg osnovnih funkcij, ki jih ponuja IntelliJ IDEAD, nudi še številne druge (fleksibilen sistem za gradnjo, ki temelji na sistemu Gradle, orodja, ki zaznajo probleme zmogljivosti ,združljivost verzij, itd.).

**FileZilla** je program za vzpostavitev FTP povezave na strežnik. Omogoča širok pregled nad datotekami in napredno delo z njimi. Za kopiranje datotek na strežnik uporablja »drag&drop«, kar omogoča hitro delo, posebej če hočemo premakniti več datotek naenkrat.

**Photoshop** je profesionalni računalniški program, razvit pri podjetju Adobe Systems za obdelavo fotografij in ostalih grafik. Ima velik nabor funkcij, ki zadovoljuje čisto osnovne uporabnike in tudi profesionalne uporabnike programa.

### <span id="page-10-0"></span>8.5 Uporabliene tehnologije

Pojavilo se je vprašanje katere tehnologije bodo omogočale najenostavnejšo in najučinkovitejšo izvedbo sistema. Po preučevanju različnih tehnologij smo se odločili za naslednje: PHP,Java,C#,MySQL, JSON, AJAX, JavaScript, JQuery, Bootstrap, HTML, CSS in XML. Zaradi večje obširnosti smo pri realizaciji projekta potrebovali kar nekaj različnih tehnologij, ki so zahtevale od nas raznoliko znanje.

**PHP** je enostaven a močan programski jezik, ki ga uporabljamo za izdelavo dinamičnih spletnih strani. Uporablja se pri naprednejših spletnih straneh, kot so portali Joomla, WordPress itd. ali forumih, spletnih trgovinah, slikovnih galerijah in podobno.

**Java** je objektno orientiran programski jezik 3. generacije, razvit pri podjetju Sun Microsystems, uporaben za vse vrste aplikacij. Glavne prednosti Jave so objektna usmerjenost, neodvisnost od platforme, varnost, primeren je za razvoj spletnih aplikacij, itd.

**C#** je objektno orientiran programski jezik, ki ga je razvil Microsoft. Jezik izvira pretežno iz programskih jezikov C++, Visual Basic in Java. Trenutno obstaja v različici 3. Namenjen je pisanju programov v okolju .NET in je primeren za razvoj najzahtevnejše programske opreme. Poleg tega je zasnovan na tak način, da ga je mogoče preprosto izboljševati in razširjati, brez nevarnosti, da bi s tem izgubili združljivost z obstoječimi programi.

**MySQL** je sistem za upravljanje podatkovnih baz. Je odprtokodna implementacija relacijske podatkovne baze, ki za delo uporablja jezik SQL (Structured Query Language). Podatkovna programska oprema MySQL je sistem odjemalec-strežnik, ki je sestavljen iz strežnika SQL, ki podpira različne odjemalske programe in knjižnice, administrativna orodja in velik razpon aplikacijskih programskih vmesnikov.

**JSON** (JavaScript Object Notation) je odprt standardni format, ki uporablja človeku berljiv zapis za shranjevanje in prenos podatkovnih objektov.

**Ajax** (asinhroni JavaScript in XML) so skupina medsebojno povezanih spletnih razvojnih tehnik, uporabljenih za ustvarjanje interaktivnih spletnih aplikacij. Spletne aplikacije si izmenjujejo podatke s strežnikom asinhrono v ozadju brez potrebnega osveževanja spletne strani.

**JQuery** je JavaScript knjižnica, izdelana z namenom, da olajša delo z DOM-om, poenostavi ustvarjanje animacij, upravljanje z dogodki in razvoj Ajax aplikacij. JQuery zajema veliko funkcij, nekatere izmed njih so delo z dogodki, upravljanje CSS, efekti in animacije, uporaba tehnologije Ajax, itd.

**JavaScript** je objektno skriptni programski jezik, razvit s strani podjetja Netscape, za pomoč spletnim programerjem pri ustvarjanju interaktivnih spletnih strani. Sodeluje lahko tudi z drugimi jeziki za opisovanje spletnih strani (npr. HTML), z namenom poživitve strani z dinamičnim izvajanjem.

**Bootstrap** je brezplačno ogrodje z zbirko modulov in orodij za hiter razvoj uporabniškega vmesnika, spletnih strani in aplikacij. Vsebuje CSS predloge za tipografijo, gumbe, obrazce, navigacijo ... Prav tako vsebuje opcijske razširitve za JavaScript.

**HTML** (Hyper Text Markup Language) je označevalni jezik za opisovanje spletnih strani. Za opisovanje uporablja ukaze, ki se imenujejo značke (tags). Značke se vedno nahajajo med znakoma <in>, kot npr. <Tag>.

**CSS** (Cascading Style Sheets) so podloge, predstavljene v obliki preprostega slogovnega jezika, ki skrbi za predstavitev spletne strani. Z njimi opisujemo, kako naj se posamezna značka v HTML ali XHTML prikaže na strani.

**XML** (Extensible Markup Language) je preprost označevalni jezik podoben HTML-ju, ki omogoča opisovanje strukturiranih podatkov ali arhitektur za izmenjavo podatkov med različnimi omrežji. XML je zelo razširjen med raznovrstnimi vmesniki, za razvijanje raznovrstnih aplikacij (npr. Windows, Android aplikacije).

#### <span id="page-11-0"></span>8.6 Kaj voditi

Da bi zajeli čim več podatkov, ki jih bomo vodili, smo se osredotočili na že narejene sisteme. Po podrobnejši raziskavi teh, in dokumentov, pridobljenih od organizatorjev tega tekmovanja, smo se odločili, da bomo zajeli naslednje podatke: šole, ki sodelujejo na tekmovanju, podatke o ekipah in posameznih tekmovalcih, vse discipline na tekmovanju, rezultate za posamezne tekme/ discipline , končna razvrstitev pri disciplinah, končna razvrstitev šol, doseženo število točk za posamezno šolo ter spored dogodkov.

## <span id="page-11-1"></span>9 Praktični del

Praktični del je obsegal izdelavo PB, spletni vmesnik ter mobilni aplikaciji za Windows phone in Android. Servisi, preko katerih so aplikacije pridobivale podatke, so bili že vnaprej pripravljeni, potrebno jih je bilo samo povezati na pravilno podatkovno bazo. Najprej smo začeli z izdelovanjem podatkovne baze, nadaljevali z izdelavo spletnega vmesnika, najprej smo naredili strani za prijavo vodij in njihovih ekip na tekmovanje. Ker v mobilnih aplikacijah neposreden dostop do PB ne zagotavlja varnega dostopa, je bilo najprej potrebno preurediti servise, ki so potrebne podatke iz PB posredovali nazaj v JSON obliki. Po preureditvi le teh, smo lahko začeli delati tudi mobilne aplikacije. Začeli smo z videzom aplikacij, ki so sprva prikazovale statične podatke, nato pa nadaljevali z vstavljanjem dinamičnih podatkov, pridobljenih iz servisov.

#### <span id="page-11-2"></span>9.1 Podatkovna baza

Podatkovna baza je najpomembnejši del vsakega spletnega sistema, podobno je bilu v spletnem sistemu Elektriada 2016. Podatkovno bazo smo najprej načrtovali na listu papirja in jo kasneje realizirali v programu Case Studio 2. Skozi nastajanje spletnega sistema smo jo večkrat zaradi različnih prilagajanj morali spremeniti.

Podatkovna baza ima šest "glavnih" tabel, in sicer **UDELEZENEC**, **ŠOLA**, **DICIPLINA**,**DOGODEK**,**TEKMA in EKIPA.**

- **UDELEZENEC -** Je najpomembnejša tabela v bazi, ki vsebuje vse podatke o vseh udeležencih tekmovanja, kot so ime, priimek, leto rojstva, e-mail naslov, spol in povezavo do šole, ki jo zastopa.
- **ŠOLA -** Tabela vsebuje ključne podatke o vsaki šoli, ki sodeluje na tekmovanju. Preko primarnega ključa se povezuje s tabelo UDELEZENEC, ki nudi informacijo o tem, ki udeleženec je v kateri šoli.
- **DISCIPLINA -** Vsebuje ime discipline in pogoje, ki jih zahteva za sestavo ekipe, ki bo tekmovala v neki disciplini.
- **DOGODEK -** je tabela, ki ima podatke o vseh dogodkih, ki se izvajajo med tekmovanjem, kateri se prikazujejo na časovnem traku.
- **TEKMA** V tabeli tekma so shranjeni vsi podatki o igranih tekmah vseh disciplin.
- **EKIPA -** V to tabelo se vpišejo vsi podatki o ekipah sestavljenih in vpisanih s strani vodij.

Poleg glavnih tabel, podatkovna baza vsebuje tudi 7 pomožnih tabel, ki povezujejo glavne tabele med seboj. Vse podrobnosti o pomožnih in ostalih tabelah v podatkovni bazi so razvidne iz spodnje slike.

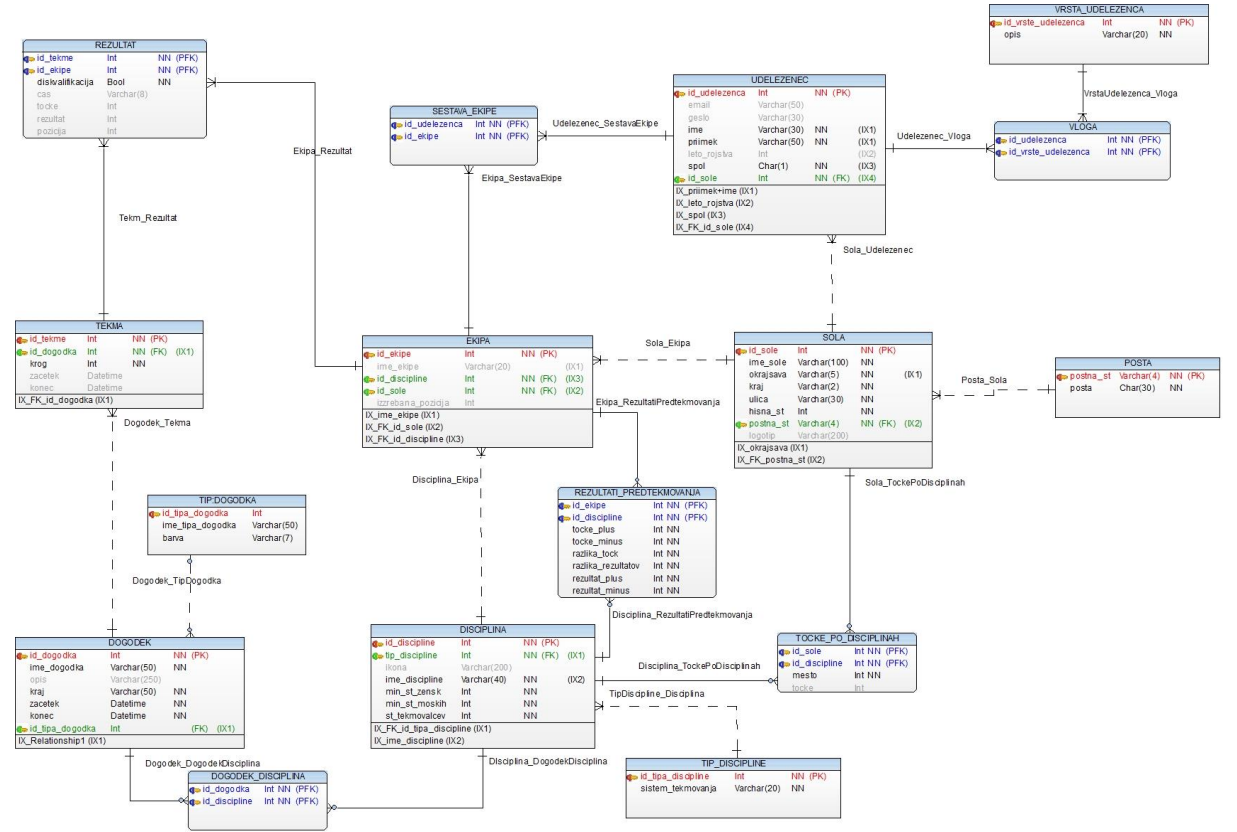

<span id="page-12-0"></span>*Podatkovna baza 1: ER Diagram podatkovne baze*

#### <span id="page-13-0"></span>9.2 Spletni vmesnik

Spletni vmesnik je sestavljen iz treh delov, in sicer iz dela za administratorje, vodje ekip in uporabnike. Najprej smo se lotili dela za vodje, vodje posameznih šol so na tekmovanje prijavljali tekmovalce svoje šole in jih razvrstili v različne discipline. Ob končanem razvrščanju tekmovalcev je bil možen tudi pregled in tisk prikaza razvrstitve tekmovalcev po disciplinah.

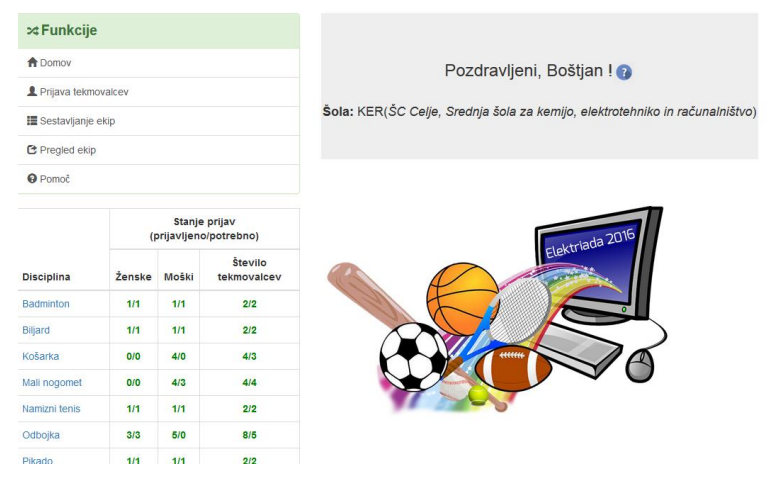

*Spletni vmesnik 1: Primer spletne strani za vodjo*

<span id="page-13-1"></span>Sledil je vmesnik za administratorje, v okviru katerega je mogoče izžrebati kombinacije dvobojev posameznih ekip, dodajanje dogodkov za prikaz na časovnem traku, generiranje posameznih tekmovanj, vpis rezultatov za vsako tekmo, dodeljevanje statusa vodje ekipe in nalaganje slik za prikaz na predstavitvi rezultatov in ostalih informacij. Videz vmesnika za administratorje ni bil grafično izpopolnjen, saj so z njim upravljali le profesorji, ki so sodelovali pri razvoju Elektriade

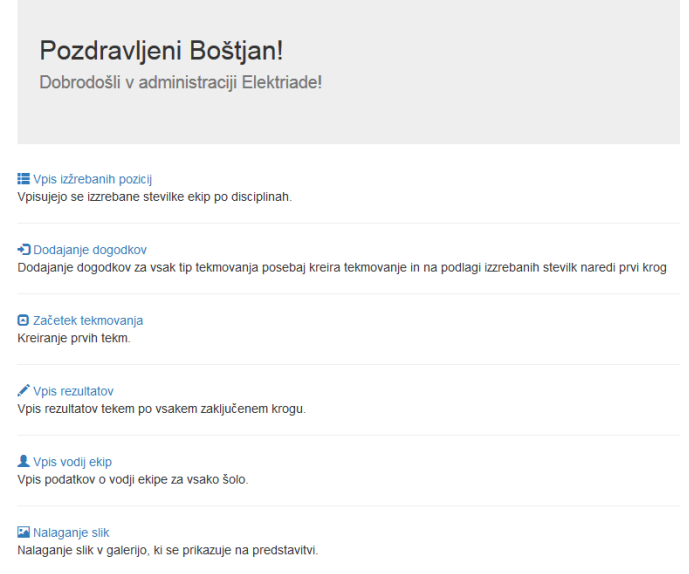

<span id="page-13-2"></span>*Spletni vmesnik 2: Vmesnik za administratorja*

Nazadnje smo naredili še vmesnik za uporabnike, v katerem je omogočen pregled vseh rezultatov posameznih disciplin in posameznih šol. V vmesniku za uporabnike pa je vključena tudi predstavitvena stran, v kateri je bil prikazan časovni trak dogodkov, trenutna razvrstitev šol, galerija in prihajajoči dogodki na trenuten dan. Razvrstitev šol pa je bila prikazana tudi na promocijski strani Elektriade.

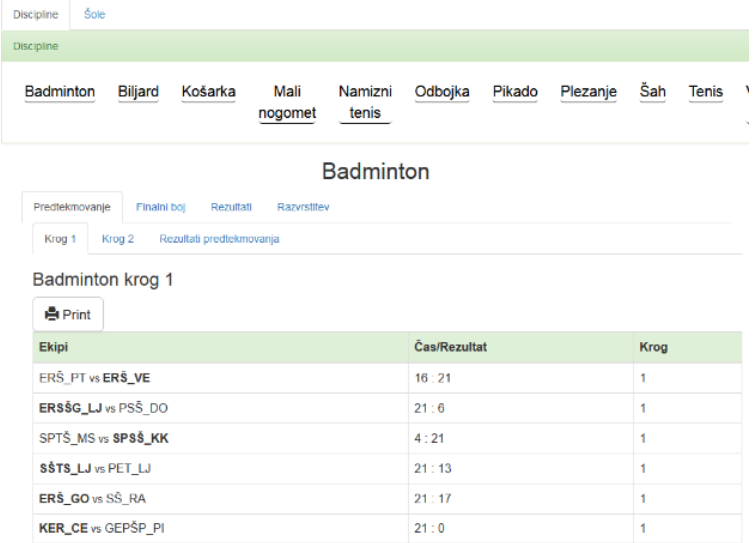

#### *Spletni vmesnik 3:Vmesnik za uporabnike - Pregled rezultatov*

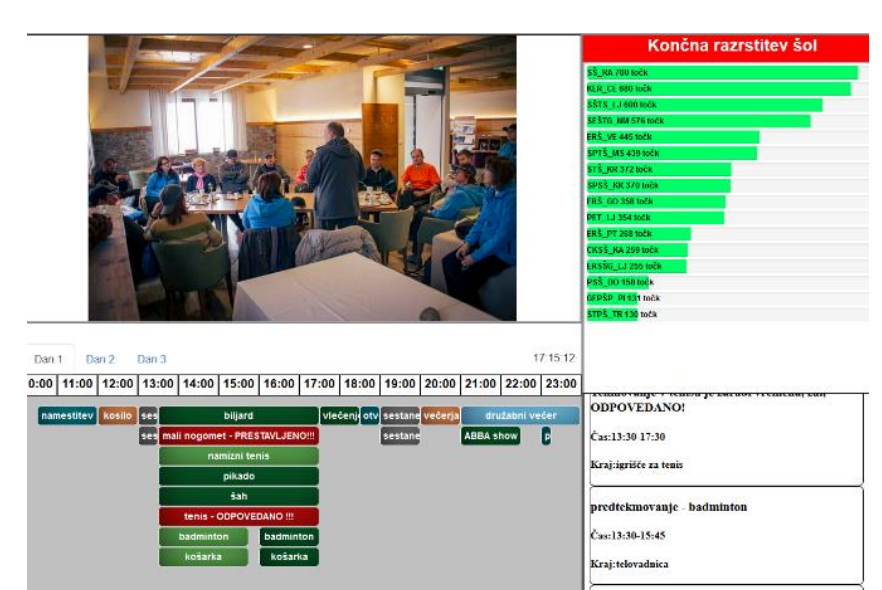

<span id="page-14-0"></span>*Spletni vmesnik 4: Vmesnik za uporabnike - Predstavitvena stran*

aint hot . hadminton

#### <span id="page-15-0"></span>9.2.1 Vmesnik za vodje

Do vmesnika za vodje lahko dostopajo le uporabniki, ki so jim bile pravice dodeljene od strani administratorjev. Te pravice se preverijo na prijavni strani Elektriade. Ob uspešni prijavi se nam odpre pojavno okno, v katerem so kratka navodila, kako uporabljati vmesnik za vodje. To pojavno okno se samodejno odpre ob vsaki prijavi v vmesnik, odpremo pa ga lahko tudi ročno ob kliku na ikono vprašaja, desno od imena vodje ekipe.

Sam vmesnik za vodje je razdeljen v pet zavihkov: **Domov**, **Prijava tekmovalcev**, **Sestavljanje ekip**, **Pregled ekip** in **Pomoč**. Na vseh zavihkih pa je na levi strani tabela stanje prijavljenih ekip, ki je razdeljena na štiri stolpce, in sicer: disciplina, ženske, moški in število tekmovalcev. V teh stolpcih je prikazano število prijavljenih v določeni disciplini, ustreznost ekipe je označena z barvo števila (rdeča - neustrezno, zelena - ustrezno). Discipline v prvem stolpcu so hkrati tudi hitre povezave na sestavo ekip za posamezno disciplino, za hitro urejanje in odpravljanje napak pri kreiranju ekip.

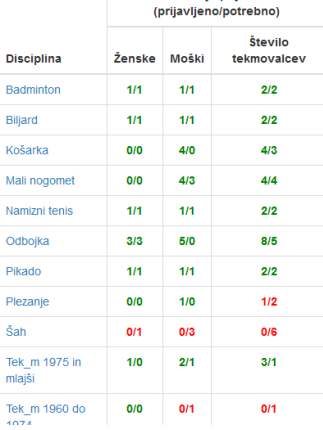

Stanje prijav

| procrimina                | TELISVE | <b>INLOSUL</b> | <b><i>TEVILIO ASIDEA</i></b> |                                                                            |
|---------------------------|---------|----------------|------------------------------|----------------------------------------------------------------------------|
| Badminton                 | 1/1     | 1/1            | 2/2                          |                                                                            |
| Billard                   | 1/1     | 1/1            | 2/2                          | Sestavljanje ekip                                                          |
| Košarka                   | Q/Q     | 4/0            | 4/3                          | Discipline<br>Tekmovalci ekipe                                             |
| Mali nogomet              | 0/0     | 4/3            | 4/4                          | 'KER-CE Plezanje' so:<br>$_{\rm v}$<br>Plezanje                            |
| Namizni tenis             | 1/1     | 1/1            | 2/2                          | <b>X</b> Gregor Kramer                                                     |
| Odbojka                   | 3/3     | 5/0            | 8/5                          | Tekmovalci                                                                 |
| Pikado                    | 1/1     | 1/1            | 2/2                          | Besednjak, Nataša<br>$\rightarrow$<br>Bombač, Dušan                        |
| Plezanje                  | O/O     | 1/0            | 1/2                          | Bratina Pešec, Lucija<br>Breznik, Gorazd<br>Cizej, Matjaž                  |
| Šah.                      | 0/1     | 0/3            | 0/6                          | Čeh. Deian<br>Čuvan, Janja                                                 |
| Tek m 1975 in<br>mlajší   | 1/0     | 2/1            | 3/1                          | Dosedia, igor<br>Drame, Matiaž<br>Drofenik, Irena<br>$\check{\phantom{a}}$ |
| Tek m 1960 do<br>1974     | O/O     | 0/1            | 0/1                          | $-2$ $-2$ $-2$ $-2$ $-2$                                                   |
| Tek m 1959 in<br>starejši | Q/Q     | 0/1            | 0/1                          |                                                                            |
| Tek 2 1975 in<br>mlajše   | 3/1     | O/O            | 3/1                          | $\langle \cdot \rangle$<br>$\epsilon$ and the state of $\epsilon$          |
| Tek 2 1974 in<br>starejše | O/1     | 0/0            | 0/1                          |                                                                            |

<span id="page-15-1"></span>*Spletni vmesnik 6: Vmesnik za vodje - Pregled ekip*

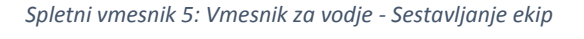

- Zavihek **Domov** ima le prikaz imena in šole vodij, za preverjanje pravilnosti podatkov.
- **Prijava tekmovalcev** omogoča prijavo, brisanje in urejanje tekmovalcev šole. Vodja je spadal v kategorijo tekmovalcev in ga ni mogoče izbrisati brez neposrednega posega v bazo podatkov, enako velja za ravnatelja. Polje leto rojstva ni potrebno izpolniti za tekmovalca, razen če ta tekmuje v disciplini teka, saj je tek razdeljen na starostne kategorije.

#### Elektriada 2016 Raziskovalna naloga

\_\_\_\_\_\_\_\_\_\_\_\_\_\_\_\_\_\_\_\_\_\_\_\_\_\_\_\_\_\_\_\_\_\_\_\_\_\_\_\_\_\_\_\_\_\_\_\_\_\_\_\_\_\_\_\_\_\_\_\_\_\_\_\_\_\_\_\_\_\_\_\_\_\_\_\_\_\_\_\_\_\_

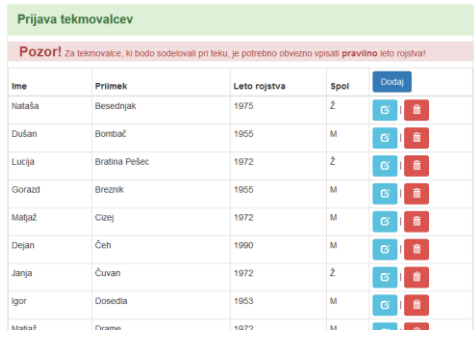

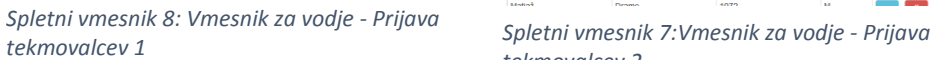

| Ime    | Prijmek       | Leto rojstva            | Spol                | Prekliči      |
|--------|---------------|-------------------------|---------------------|---------------|
| lime   | Priimek       | Letnica (obvezna za tel | Moški<br>$_{\rm v}$ | Shrani        |
| Nataša | Besednjak     | 1975                    | $\tilde{z}$         | G             |
| Dušan  | Bombač        | 1955                    | M                   | ø<br>ô        |
| Lucija | Bratina Pešec | 1972                    | ž                   | ø             |
| Gorazd | Breznik       | 1955                    | M                   | ø             |
| Matjaž | Cizel         | 1972                    | M                   | ø             |
| Dejan  | Čeh           | 1990                    | M                   | ø             |
| Janja  | Čuvan         | 1972                    | ž                   | $\alpha$<br>亩 |

*tekmovalcev 2*

 Zavihek **Sestavljanje ekip** je namenjen dodeljevanju disciplin posameznim tekmovalcem. Seznam vseh disciplin je naveden v padajočem meniju, seznam vseh tekmovalcev pa na seznamu spodaj. Vsak tekmovalec ima možnost sodelovati na različnih disciplinah, vendar mora biti vodja pri tem pozoren na časovno usklajenost izvedbe disciplin. Tekmovalca lahko dodamo disciplini tako, da najprej izberemo željeno disciplino in nato željenega tekmovalca/tekmovalce, ki ga/jih želimo dodati v izbrano disciplino in nato kliknemo na modro puščico. Seznam tekmovalcev za posamezno disciplino je naveden v desnem seznamu ali pa na zavihku **Pregled ekip**.

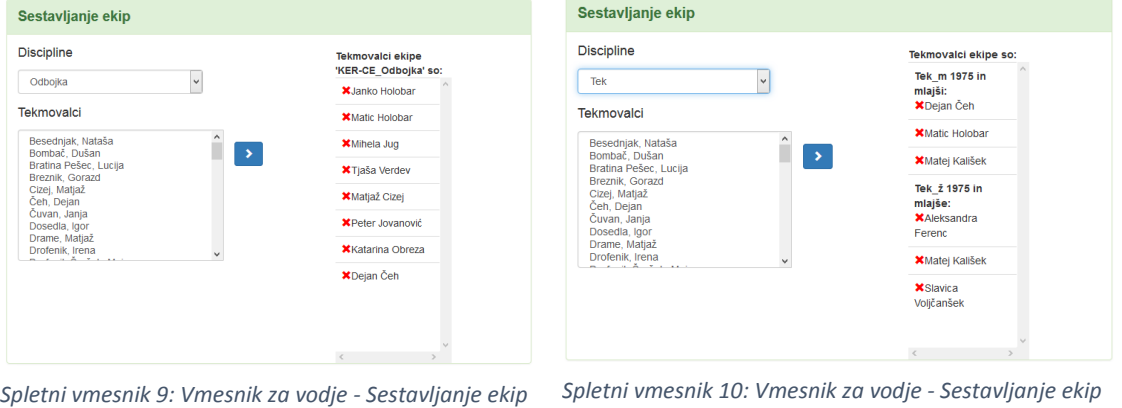

- *2*
- *Spletni vmesnik 10: Vmesnik za vodje - Sestavljanje ekip 3*
- **Pregled ekip** je zavihek, uporabljen le za tisk tekmovalcev, razporejenih po ekipah, za lažji pregled med samim tekmovanjem.
- Zadnji zavihek na vmesniku za vodje je **Pomoč**, na katerem je PDF dokument z navodili za uporabo vmesnika.

#### <span id="page-17-0"></span>9.2.2 Vmesnik za administratorje

Tekmovalni sistem Elektriada je zelo obširen, zato smo se že na začetku odločili za nadzorovano administracijo preko posebnega vmesnika. Vmesnik je namenjen zgolj uporabnikom, ki imajo dovoljen dostop do tega. V vmesniku za administracijo je možen **vpis izžrebanih pozicij**, **dodajanje dogodkov za prikaz na časovnem traku**, **kreiranje tekem**, **vpis rezultatov**, **vpis vodij ekip** in **nalaganje slik za prikaz v galeriji.**

 **Vpis izžrebanih pozicij** je prva funkcija administratorskega vmesnika, ki omogoča vpis že na roke izžrebanih številk za posamezno disciplino. Funkcija vsebuje padajoči meni, v katerem so naštete vse discipline, s pritiskom na gumb potrdi se nam v spodnji tabeli prikažejo vse ekipe trenutno prijavljene v to disciplino. V stolpec izžrebana pozicija pa vpišemo pozicijo, ki smo jo izžrebali, na koncu moramo za vsako disciplino posebej klikniti na gumb shrani.

| $\vee$ potrdi                                                              |                    |
|----------------------------------------------------------------------------|--------------------|
| ime šole                                                                   | izzrebana pozicija |
| ŠC Celje, Srednja šola za kemijo, elektrotehniko in računalništvo 4        |                    |
| SEŠTG-NM Košarka ŠC Novo mesto, Srednja elektro šola in tehniška gimnazija | 1                  |
| ŠC Nova Gorica, Elektrotehniška in računalniška šola                       | 6                  |
| Srednia šola tehniških strok Šiška                                         | 5                  |
| CIRIUS Kamnik - Srednja šola                                               | 8                  |
| ŠC Ravne na Koroškem, Srednja šola                                         | 9                  |
| ŠC Kranj, Srednja tehniška šola                                            | 3                  |
| ŠC Ptui. Elektro in računalniška šola                                      | 10                 |
| Gimnazija, elektro in pomorska šola Piran                                  | 2                  |
| ŠC Krško-Sevnica, Srednja poklicna in strokovna šola Krško                 | 7                  |
| Srednja tehniška in poklicna šola Trbovlje                                 | 11                 |
|                                                                            |                    |
|                                                                            |                    |

*Spletni vmesnik 11: Vmesnik za administratorje - Vpis izžrebanih pozicij*

<span id="page-17-1"></span> Sledi zavihek oz. Funkcija **Dodajanje dogodkov**, ki je namenjena dodajanju dogodkov, ki se prikazujejo v časovnem traku na domači strani Elektride. Zavihek vsebuje preprost obrazec s poljem za vpis kraja dogodka, čas začetka in konca dogodka in disciplino, za katero je ta dogodek namenjen. Možno je tudi, da posamezen dogodek ni namenjen nobeni od disciplin, v tem primeru ne označimo ničesar.

|                  | Dodajanje novega dogodka:                                     |                          |         |                                                       |                |       |
|------------------|---------------------------------------------------------------|--------------------------|---------|-------------------------------------------------------|----------------|-------|
| ime dogodka      |                                                               |                          |         |                                                       |                |       |
| kraj             |                                                               |                          |         |                                                       |                |       |
| zacetek          | 2016-07-02 09:00:00                                           |                          |         |                                                       |                |       |
| <b>konec</b>     | 2016-07-02 12:00:00                                           |                          |         |                                                       |                |       |
| disciplina       | <b>Badminton</b><br><b>Biliard</b><br>Košarka<br>Mali nogomet | $\checkmark$             |         |                                                       |                |       |
| Dodaj dogodek    |                                                               |                          |         |                                                       |                |       |
| ime dogodka      |                                                               | kraj                     | zacetek | konec                                                 | ime discipline |       |
|                  | mali nogomet - ODPOVEDANO!!!                                  | igrišče za nogomet       |         | 2016-10-15 09:00:00 2016-10-15 12:00:00 Mali nogomet  |                | izbis |
| košarka          |                                                               | telovadnica              |         | 2016-10-14 13:30:00 2016-10-14 15:45:00 Košarka       |                | izbis |
| <b>badminton</b> |                                                               | telovadnica              |         | 2016-10-14 13:30:00 2016-10-14 15:45:00 Badminton     |                | izbis |
| hadminton        |                                                               | telovadnica              |         | 2016-10-14 16:00:00 2016-10-14 17:30:00 Badminton     |                | izbis |
| namizni tenis    |                                                               | telovadnica              |         | 2016-10-14 13:30:00 2016-10-14 17:30:00 Namizni tenis |                | izbis |
| biljard          |                                                               | info točka, hotel Planja |         | 2016-10-14 13:30:00 2016-10-14 17:30:00 Biliard       |                | izbis |
| pikado           |                                                               | info točka, hotel Plania |         | 2016-10-14 13:30:002016-10-14 17:30:00 Pikado         |                | izbis |
| čah              |                                                               | iedilnica hotel Plania   |         | 2016-10-14 13:30:002016-10-14 17:30:00 Sah            |                | izhis |

<span id="page-17-2"></span>*Spletni vmesnik 12: Vmesnik za administratorje - Dodajanje dogodkov*

 Zavihek oz. Funkcija **Začetek tekmovanj**, je namenjen kreiranju posameznega tekmovanja za določeno disciplino. Vsebuje le padajoči meni disciplin in gumb kreiraj. Z gumbom kreiraj se ustvari tekmovanje z določenimi tekmami med izžrebanimi ekipami.

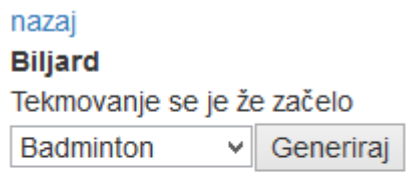

*Spletni vmesnik 13: Vmesnik za administratorje - Začetek tekmovanj*

<span id="page-18-0"></span> **Vpis rezultatov** je eden glavnih funkcij administratorskega dela Elektriade, ki kot pove že samo ime omogoča vpis rezultatov za posamezne discipline in ekipe v njih. Narejen je posebej za različne tipe tekmovanj. Osnovna funkcija pa je vpisovanje posameznih krogov in ob koncu vsakega, generiranje naslednjega na podlagi rezultatov iz prejšnjega kroga.

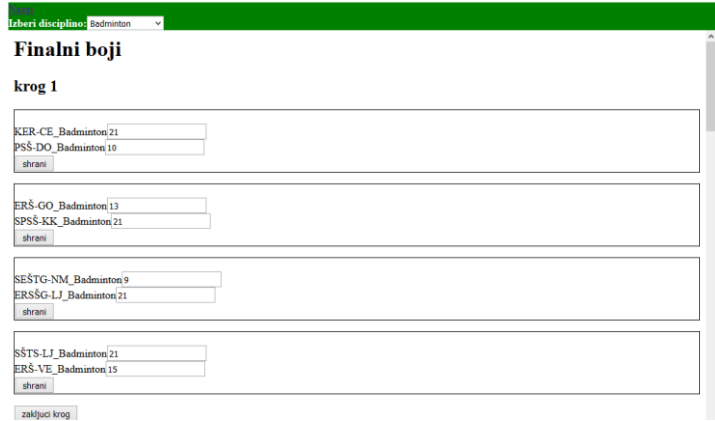

<span id="page-18-1"></span>*Spletni vmesnik 14: Vmesnik za administratorje - Vpis rezultatov*

 **Vpis vodij ekip** je namenjen dodeljevanju pravic za vodje ekip želenemu uporabniku. Zavihek oz. Funkcija vsebuje preprost obrazec z vsemi osnovnimi podatki vodje in z dvema poljema, kjer administrator označi pravice uporabnika. Uporabnik je lahko le vodja, le administrator ali pa oboje.

| email:                                                                                                    |          |        |              |                                                                         |                            |
|----------------------------------------------------------------------------------------------------|----------|--------|--------------|-------------------------------------------------------------------------|----------------------------|
| geslo:                                                                                                    |          |        |              |                                                                         |                            |
| ime:                                                                                                    |          |        |              |                                                                         |                            |
|                                                                                                    |          |        |              |                                                                         |                            |
| priimek:                                                                                                    |          |        |              |                                                                         |                            |
| leto roistva:                                                                                                    |          |        |              |                                                                         |                            |
| spol: M v                                                                                                    |          |        |              |                                                                         |                            |
| CIRIUS Kamnik - Srednja šola                                                                                                    |          |        | v            |                                                                         |                            |
| Vioga:                                                                                                    |          |        |              |                                                                         |                            |
| <b>Modia</b>                                                                                                    |          |        |              |                                                                         |                            |
|                                                                                                    |          |        |              |                                                                         |                            |
| Ravnatell<br>Pošlji poizvedbo                                                                                                    |          |        |              |                                                                         |                            |
|                                                                                                    | geslo    | ime    | priimek      | ime sole                                                                | <b>Vrsta</b><br>udeleženca |
|                                                                                                    |          | Saša   | Markovič     | CIRIUS Kamnik - Srednia šola                                            | ravnateli                  |
|                                                                                                    | SSK011sv | Silvo  | Vidergar     | CIRIUS Kamnik - Srednja šola                                            | vodja ekipe                |
|                                                                                                    | VF003iv  | laor   | Vulič        | Elektrotehniško - računalniška strokovna šola in<br>gimnazija Ljubljana | vodia ekipe                |
|                                                                                                    |          | Silvo  | Tratar       | Elektrotehniško - računalniška strokovna šola in<br>gimnazija Ljubljana | ravnateli                  |
|                                                                                                    | GEP015bb | Borut  | Butinar      | Gimnazija, elektro in pomorska šola Piran                               | vodja ekipe                |
| email<br>sasa.markovic@quest.arnes.si<br>silvo.vidergar@cirius-kamnik.si<br>igor.vulic@guest.arnes.si<br>silvo.tratar@vegova.si<br>borut.butinar@quest.arnes.si<br>ludvik.sukic@telemach.net |          | Ludvik | <b>Sukič</b> | Srednja poklicna in tehniška šola Murska Sobota                         | ravnatelj                  |

*Spletni vmesnik 15: Vmesnik za administratorje - Vpis vodij ekip*

<span id="page-19-1"></span> Zadnji zavihek oz. Funkcija **Nalaganje slik** je namenjen nalaganju slik za prikaz v predstavitvenem delu Elektriade. Možno je nalaganje več slik hkrati in predogled le teh.

#### <span id="page-19-0"></span>9.2.3 Vmesnik za uporabnike

Vmesnik za uporabnike ni bil tako obsežen kot za administracijo in vodje, saj je obsegal le prikaz rezultatov, časovni trak in galerijo slik. Razdeljen je na dva dela, in sicer na pregled rezultatov in predstavitveni del, ki je namenjen pregledu časovnega traku in dogodkov uporabnikom med samim tekmovanjem.

Prikaz rezultatov je v osnovi razdeljen na dva dela, in sicer na **prikaz rezultatov po disciplinah** in na **prikaz po šolah**.

**Prikaz po disciplinah** je prikazan za vsak tip posebej, saj imajo različen prikaz podatkov. Tip 1 je izjema, ki poleg navadne zanke za prikaz rezultatov vsebuje tudi nekaj pogojnih stavkov za vsako disciplino posebej, kot je prikazano spodaj. Zaradi različnih starostnih kategorij pri teku, ima tek glavni pogojni stavek, ki se preveri že pred samim začetkom preverjanja tipa tekmovanja, to omogoči drugačen prikaz rezultatov le za disciplino tek, razvrščeno po kategorijah.

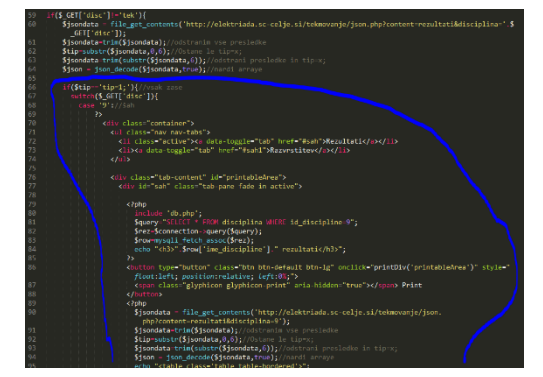

| Badminton      | Biljard            | Košarka                  | Mali<br>nogomet | Namizni<br>tenis | Odbojka   | Pikado | Plezanje            | Šah | Tenis | Viečenje<br>vrvi | Tematski<br>večer | Tek |
|----------------|--------------------|--------------------------|-----------------|------------------|-----------|--------|---------------------|-----|-------|------------------|-------------------|-----|
|                |                    |                          |                 |                  | Badminton |        |                     |     |       |                  |                   |     |
| Predteknovanie |                    | Finahi boj               | Rezultati       | Razyrshtev       |           |        |                     |     |       |                  |                   |     |
| Krog 1         | Krog 2             | Rezultati predlekmovanja |                 |                  |           |        |                     |     |       |                  |                   |     |
| <b>A</b> Print | Badminton krog 1   |                          |                 |                  |           |        |                     |     |       |                  |                   |     |
|                |                    |                          |                 |                  |           |        | <b>Cas/Rezultat</b> |     |       | Krog             |                   |     |
| Ekipi          |                    |                          |                 |                  |           |        |                     |     |       | ï                |                   |     |
|                | ERŠ_PT vs ERŠ_VE   |                          |                 |                  |           | 16:21  |                     |     |       |                  |                   |     |
|                | ERSSG LJ vs PSS DO |                          |                 |                  |           | 21:6   |                     |     |       |                  |                   |     |
|                | SPTS MS vs SPSS KK |                          |                 |                  |           | 4:21   |                     |     |       | 1                |                   |     |
|                | SSTS_LJ vs PET_LJ  |                          |                 |                  |           | 21:13  |                     |     |       | ï                |                   |     |

*Spletni vmesnik 16: Prikaz disciplin*

*Spletni vmesnik 17: Koda za prikaz disciplin - Tek*

Prikaz rezultatov po šolah pa je z diagramom pregledno prikazan tudi na domači strani Elektriade.

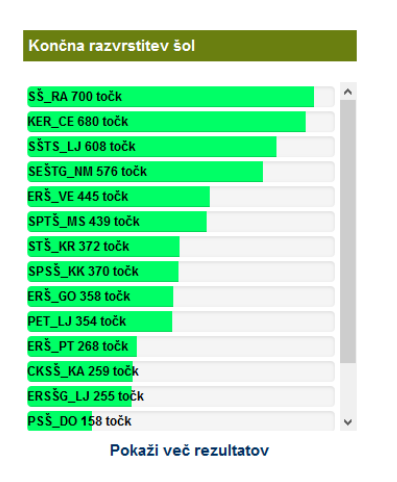

*Spletni vmesnik 18: Prikaz rezultatov po šolah*

#### <span id="page-20-1"></span><span id="page-20-0"></span>9.3 Servisi

Neposreden dostop do podatkovne baze pri mobilnih aplikacijah ne zagotavlja popolne varnosti, zato je potreben posrednik, ki opravi to delo namesto njih. Posrednike pri našem projektu predstavljajo servisi, ki so nujno potrebni za delovanje mobilnih aplikacij, saj so vir iz katerega aplikaciji črpata podatke, shranjene v podatkovni bazi. Servisi so bili že v večini že vnaprej pripravljeni ali pa smo jih napisali sproti. Že vnaprej pripravljene servise je bilo pred uporabo potrebno spremeniti in jih prilagoditi uporabi v našem sistemu. Jezik uporabljen pri izdelavi servisov je bil PHP, podatke pa so vračali v obliki JSON formata.

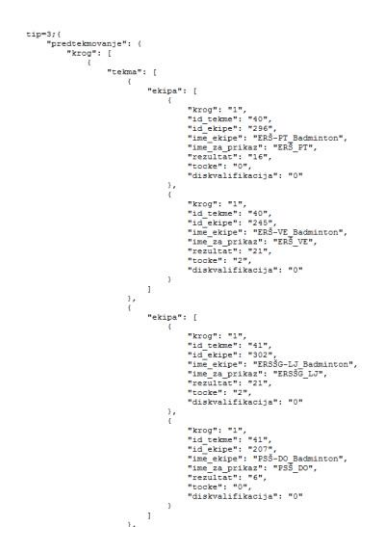

<span id="page-20-2"></span>*Servisi 1: Primer vrnjenih podatkov v JSON formatu*

#### <span id="page-21-0"></span>9.4 Android vmesnik

Mobilni aplikaciji sta, kot je že bilo zapisan, omogočali samo prikaz rezultatov tekmovanja. Aplikacija vsebuje 6 dejavnosti, na katerih so prikazani podatki za posamezen del tekmovanja Elektriada 2016. Začetni zaslon je prva dejavnost, ki se prikaže po zagonu aplikacije. Na njej je prikazan samo logotip tekmovanja ter nalagani krog, ki se izvaja tako dolgo dokler se ne pridobijo vsi podatki. Za tem se prikaže dejavnost glavna dejavnost, na kateri so prikazani podatki o sporedu dogodkov in trenutni statistiki tekmovanja za šole, ki sodelujejo. Dejavnost šole prikazuje vse šole, ko sodelujejo na tekmovanju. Prikazane so s kratico šole, ki ji sledi celotno ime ter kratica kraja. S klikom na posamezno šolo se prikažejo rezultati pri posameznih disciplinah. Imamo tri različne dejavnosti za prikaz rezultatov pri disciplinah, in sicer dejavnost za discipline s predtekmovanjem, dejavnost za discipline brez predtekmovanja in dejavnost za discipline, kjer tekmujejo posamezniki (npr. tek, plezanje). Vsaka dejavnost vsebuje tudi stranski meni, do katerega je dostop mogoč s klikom na ikono v levem zgornjem kotu ali s po drsanjem prsta od levega roba zaslona proti desnemu. Poleg stranskega menija pa je imela vsaka dejavnost tudi gumbe za osveževanje, ki so omogočili ponovno naložiti trenutno dejavnost, gumb za prikaz glavne dejavnosti ter klik na orodno vrstico, ki je prikazal seznam disciplin, preko katerih je bila mogoča nadaljnja navigacija do ogleda rezultatov za izbrano disciplino.

#### <span id="page-21-1"></span>9.4.1 Začetni zaslon

Dejavnost, ki se je ob kliku na aplikacijo najprej pojavila, je začetni zaslon, na kateri je prikazan logotip tekmovanja Elektriade in stanje nalaganja podatkov, ki so potrebni za prikaz glavne dejavnosti.

<span id="page-21-2"></span>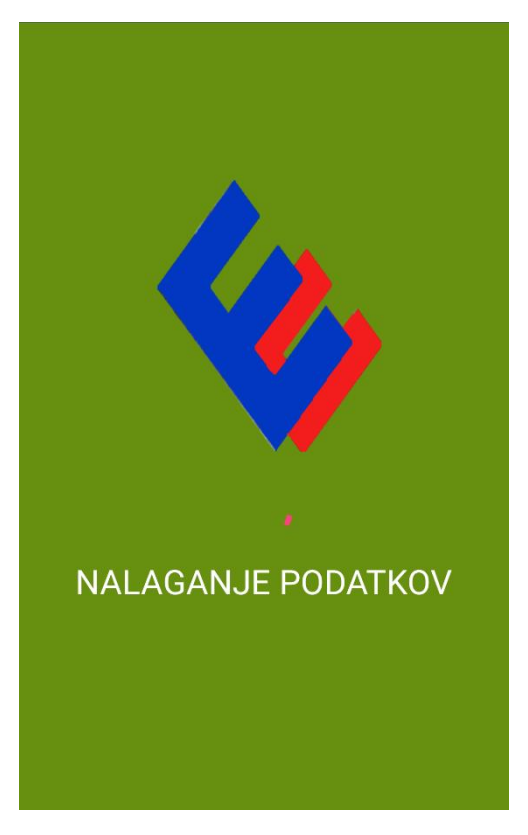

*Android vmesnik 1: Nalaganje podatkov ob zagonu*

#### <span id="page-22-0"></span>9.4.2 Glavna dejavnost

Ko so v ozadju začetnega zaslona bili pridobljeni vsi potrebni podatki iz servisov, sej je poklicala glavna dejavnost. V njej je prikazan spored dogodkov ter trenutna statistika šol.

Spored dogodkov je razdeljen na tri dele, ki so predstavljali posamezen dan tekmovanja. Vsak različen tip dogodkov je na sporedu označen z različno barvo. Na dogodek sta možna tudi dva klika; dolg klik prikazuje podrobnosti o konkretnem dogodku. Če pa je dogodek za določen šport, je klik nanj prikazal dejavnost na kateri so prikazani rezultati za ta dogodek oz. Disciplino.

Trenutna statistika je vsebovala seznam vseh šol, ki so sodelovale na tekmovanju, urejene po skupnem seštevku točk. Število točk za posamezno šolo je prikazano grafično, in sicer z zelenim pravokotnikom, katerega dolžina je bila odvisna od trenutnega števila točk. Nad pravokotnikom je napisano ime šole in število točk.

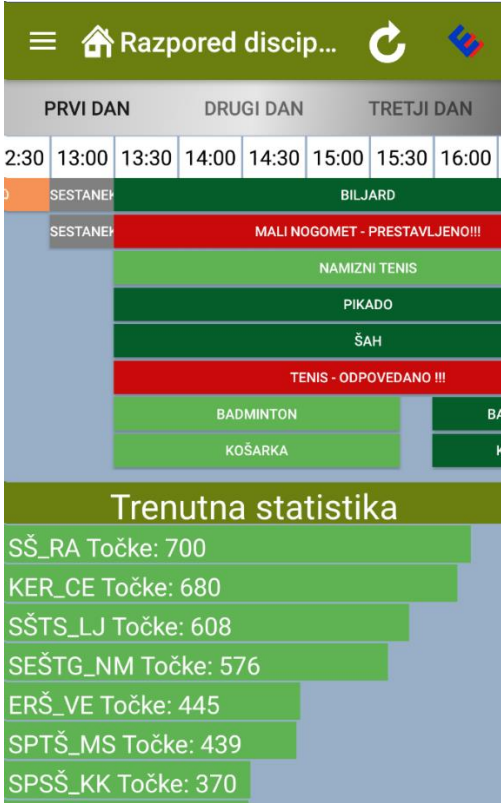

<span id="page-22-1"></span>*Android vmesnik 2: Glavna dejavnost*

Primer razreda, ki iz servisa pridobi seznam dogodkov za prvi dan tekmovanja in jih shrani v niz.

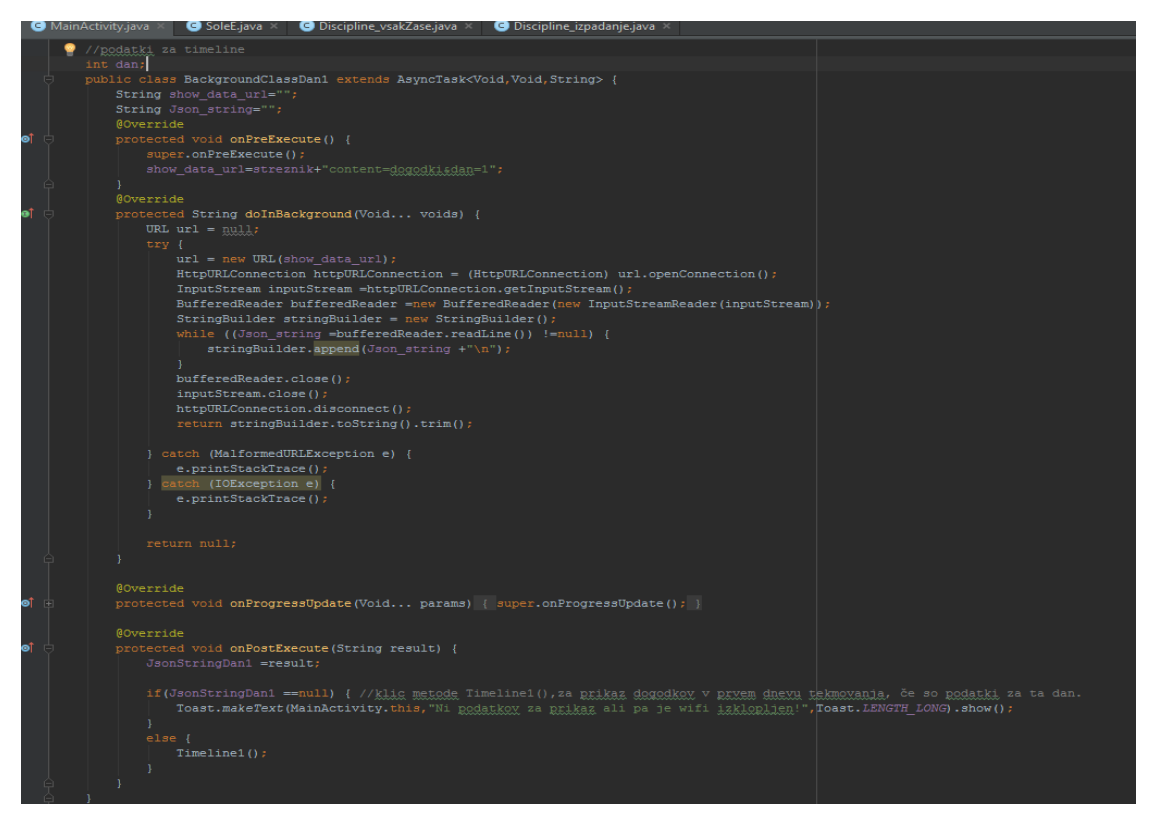

*Android vmesnik 3: Primer razreda za pridobivanje seznama dogodkov*

#### <span id="page-23-0"></span>*9.4.2.1 Podrobnosti*

V opozorilnem oknu se ob dolgem kliku na dogodek prikažejo podrobni podatki o izbranem dogodku. Na vrhu je prikazan celoten naslov dogodka, ki je bil prej označen samo s kraticami, pod njim je začetek in konec dogodka ter na dnu kraj dogajanja dogodka.

<span id="page-23-1"></span>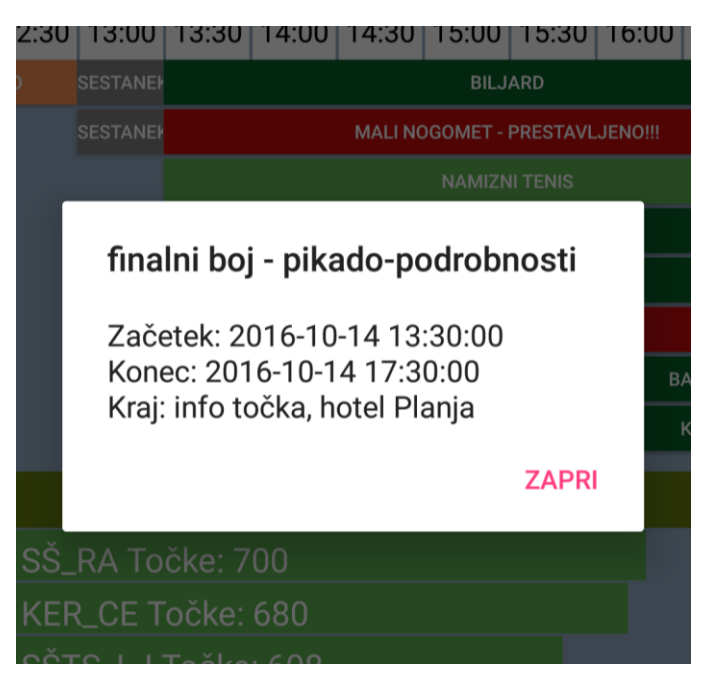

*Android vmesnik 4: Okno s podrobnostmi*

#### *9.4.2.2 Stranski meni*

Stranski meni omogoča navigacijo med posameznimi dejavnostmi. Navigacija je možna med glavno dejavnostjo, dejavnostjo šole, dejavnost discipline, ki najprej prikaže seznam vseh disciplin. Poleg imamo tudi možnost urejanja nastavitev, do katerih dostopamo s klikom na gumb "Nastavitve".

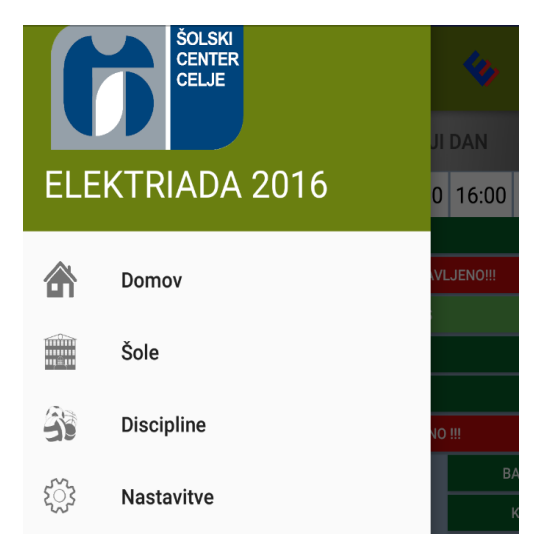

*Android vmesnik 5: Stranski meni*

#### <span id="page-24-1"></span><span id="page-24-0"></span>9.4.3 Dejavnost šole

Klik na gumb šole v stranskem meniju prikaže dejavnost šole, ki vsebuje seznam vseh sodelujočih šol na tekmovanju. Pri vsaki šoli je napisana kratica za ime, njen celoten naziv ter kratico mesta, v katerem se nahaja. Klik na posamezno vrstico za izbrano šolo prikaže njene rezultate pri disciplinah ter skupne točke in uvrstitev.

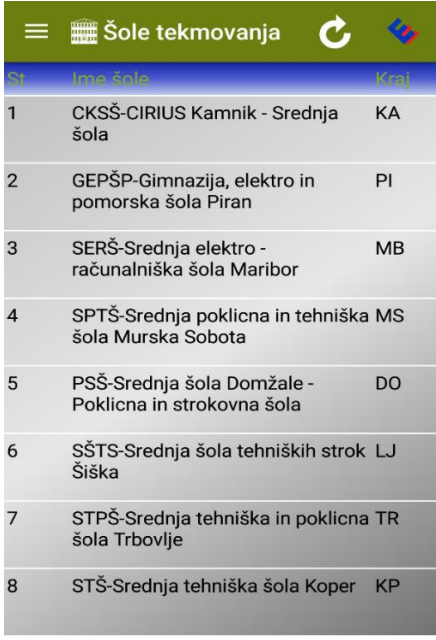

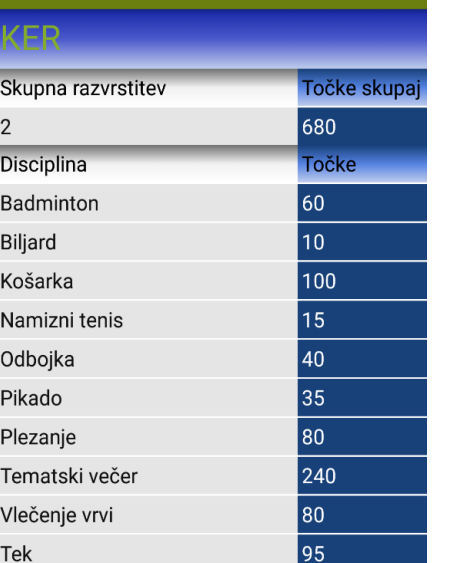

Rezultati šole

<span id="page-24-2"></span>*Android vmesnik 7: Seznam šol Android vmesnik 6: Rezultati šole*

#### <span id="page-25-0"></span>9.4.4 Dejavnost Discipline

Ob kliku na orodno vrstico ali na gumb discipline na stranskem meniju je prikazal seznam vseh disciplin. Prikaz vsake discipline je sestavljen iz slike in imena discipline, ki je napisan poleg slike. Klik na željeno disciplino je prikazal dejavnost z ustreznim tekmovalnim sistemom. Tip tekmovalnega sistema je bil podan na začetku servisa, iz katerega so bili pridobljeni podatki za prikaz rezultatov za izbrano disciplino.

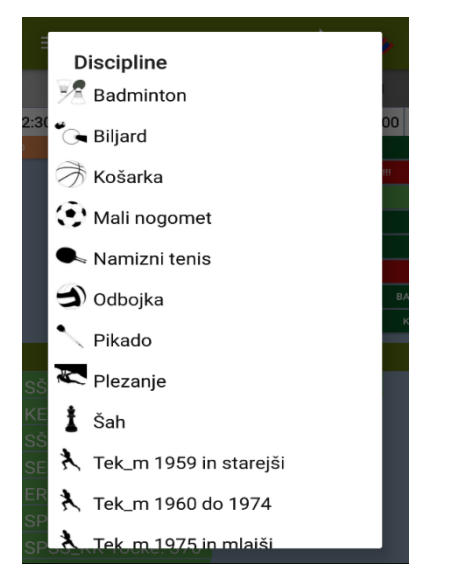

*Android vmesnik 8: Seznam disciplin*

#### <span id="page-25-1"></span>*9.4.4.1 Dejavnost: Tekmovalni sistem 1*

Dejavnost vsebuje dva zavihka, in sicer zavihek rezultati in razvrstitev. Posebnost so bili teki, ki pa so imeli tri zavihke, in sicer posameznik, kategorija in razvrstitev. V zavihku posameznik so prikazani vsi rezultati vseh tekmovalcev in so urejeni po abecednem redu ali po uvrstitvi. V zavihku kategorija so prikazani rezultati posameznikov v izbrani kategoriji. V zavihku razvrstitev pa je prikazana skupna uvrstitev, število doseženih točk šol v posamezni kategoriji in skupno število doseženih točk.

#### Elektriada 2016 Raziskovalna naloga

\_\_\_\_\_\_\_\_\_\_\_\_\_\_\_\_\_\_\_\_\_\_\_\_\_\_\_\_\_\_\_\_\_\_\_\_\_\_\_\_\_\_\_\_\_\_\_\_\_\_\_\_\_\_\_\_\_\_\_\_\_\_\_\_\_\_\_\_\_\_\_\_\_\_\_\_\_\_\_\_\_\_

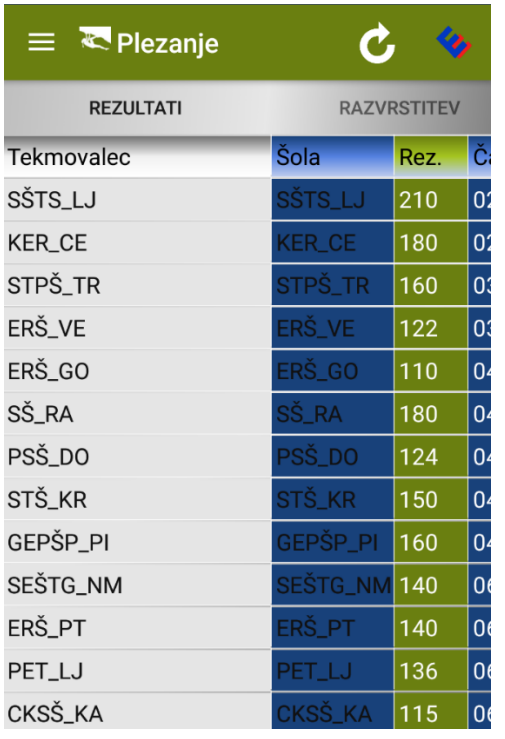

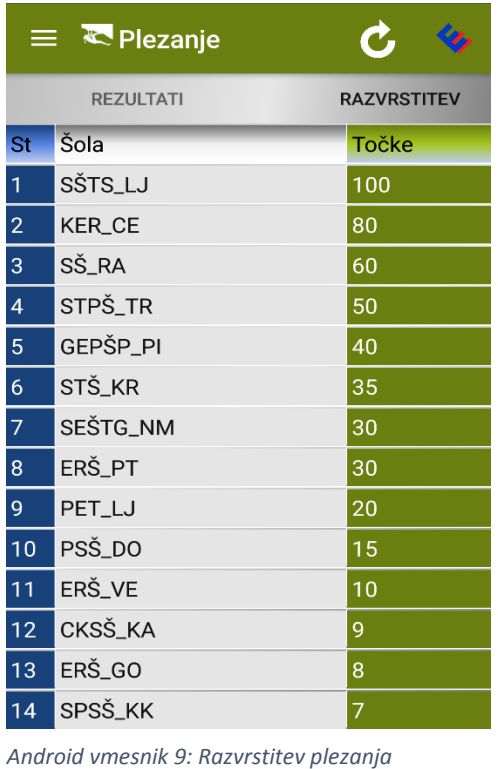

<span id="page-26-0"></span>*Android vmesnik 10:Rezultati plezanja*

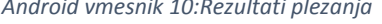

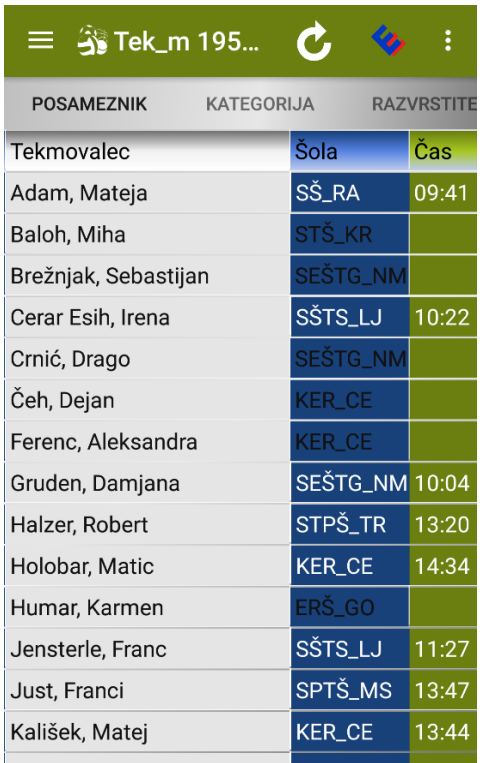

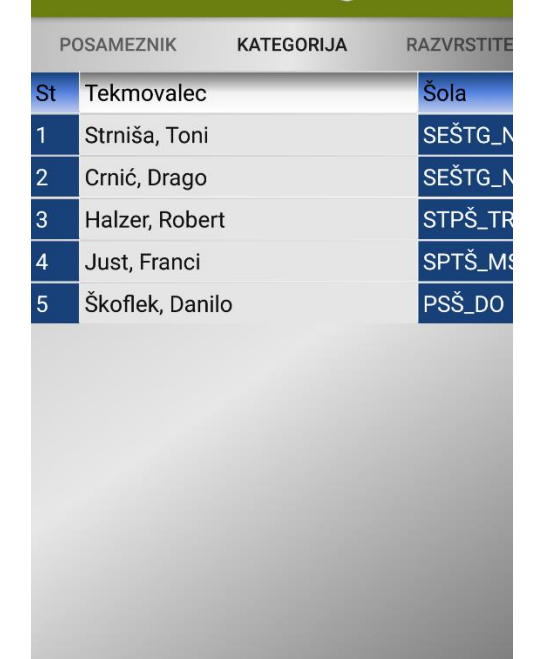

 $\mathbf c$ 

**REA** 

**So Tek\_m 195...** 

≡

*Android vmesnik 11: Kategorija pri teku*

<span id="page-26-1"></span>*Android vmesnik 12: Posamezniki pri teku*

| Me. Šola       |          |     | $\equiv$ $\frac{1}{2}$ Tek_m 195<br>÷<br><b>KATEGORIJA</b><br><b>POSAMEZNIK</b><br><b>RAZVRSTITE</b> |     |  |  |  |  |  |
|----------------|----------|-----|----------------------------------------------------------------------------------------------------|-----|--|--|--|--|--|
|                |          |     | $M > = 75$ M 60-74 M <                                                                               |     |  |  |  |  |  |
| 1              | SŠTS_LJ  |     | 80                                                                                                   |     |  |  |  |  |  |
| $\overline{2}$ | SPTŠ_MS  | 15  | 40                                                                                                   | 80  |  |  |  |  |  |
| 3              | SEŠTG_NM | 80  |                                                                                                    |     |  |  |  |  |  |
| $\overline{4}$ | PSŠ_DO   | 100 |                                                                                                    | 60  |  |  |  |  |  |
| 5              | STPŠ_TR  | 50  |                                                                                                    | 100 |  |  |  |  |  |
| 6              | STŠ_KR   | 60  | 50                                                                                                   |     |  |  |  |  |  |
| 7              | SŠ_RA    |     | 60                                                                                                   |     |  |  |  |  |  |
| 8              | ERŠ_VE   |     | 100                                                                                                  |     |  |  |  |  |  |
| 9              | KER_CE   | 35  |                                                                                                    |     |  |  |  |  |  |
| 10             | ERŠ_GO   | 30  |                                                                                                    |     |  |  |  |  |  |
|                |          |     |                                                                                                    |     |  |  |  |  |  |
|                |          |     |                                                                                                    |     |  |  |  |  |  |
|                |          |     |                                                                                                    |     |  |  |  |  |  |

<span id="page-27-0"></span>*Android vmesnik 13: Razvrstitev pri teku*

Primer metode za prikaz rezultatov za teka.

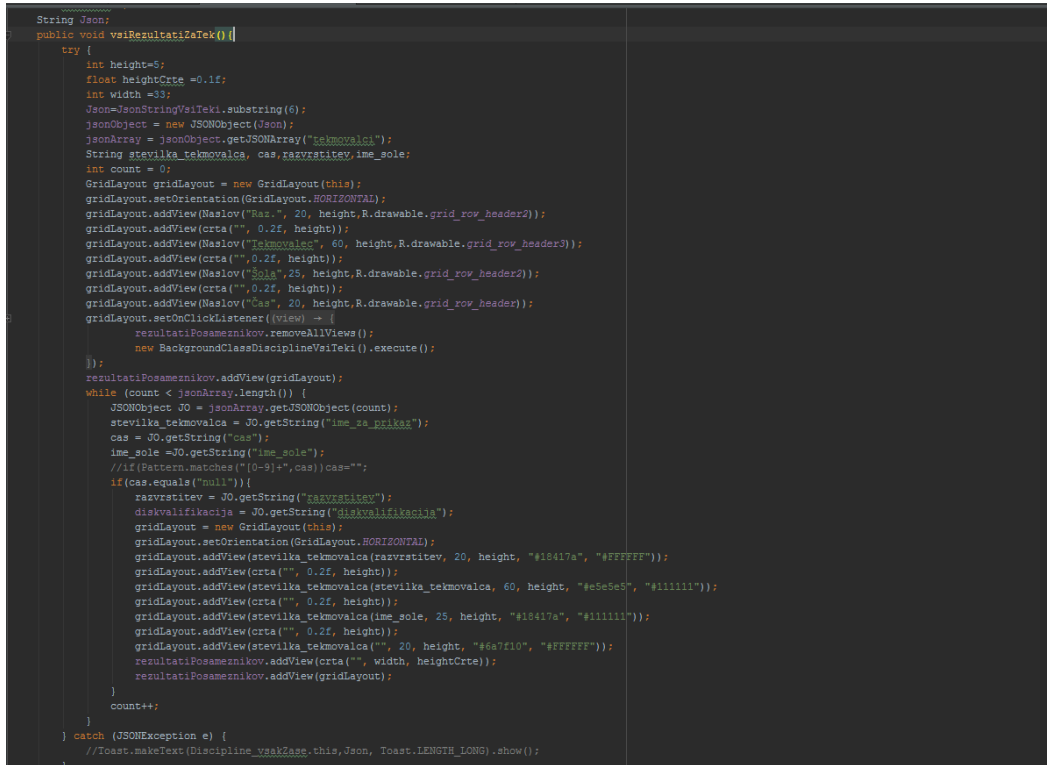

<span id="page-27-1"></span>*Android vmesnik 14: Metoda za prikaz rezultatov teka*

#### *9.4.4.2 Dejavnost: Tekmovalni sistem 2*

Dejavnost vsebuje tri zavihke, in sicer finalni boj, rezultat in razvrstitev. V zavihku finalni boj so rezultati prikazani grafično, in sicer po sistemu piramide na izpadanje. Začne se iz osmine finala ali se prilagajalo številu ekip (Če bi bilo ekip 8 ali manj, se tekmovanje ne bi začelo iz osmine finala ampak iz četrtfinala.) V zavihku rezultati so rezultati finalnih bojev prikazani v tabelaričnem načinu, zavihek razvrstitev pa prikazuje razvrstitev šol, ki so jih zastopale ekipe.

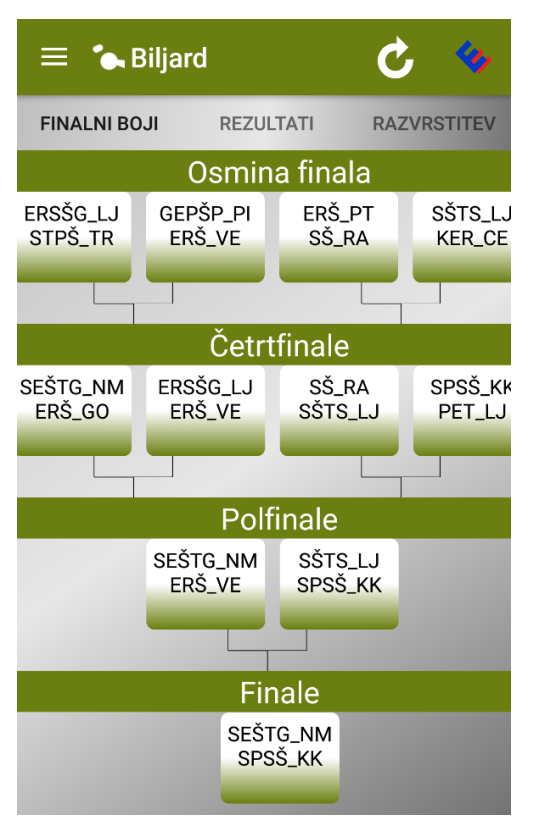

<span id="page-28-0"></span>*Android vmesnik 16: Finalni boji pri biljardu Android vmesnik 15: Rezultati pri biljardu*

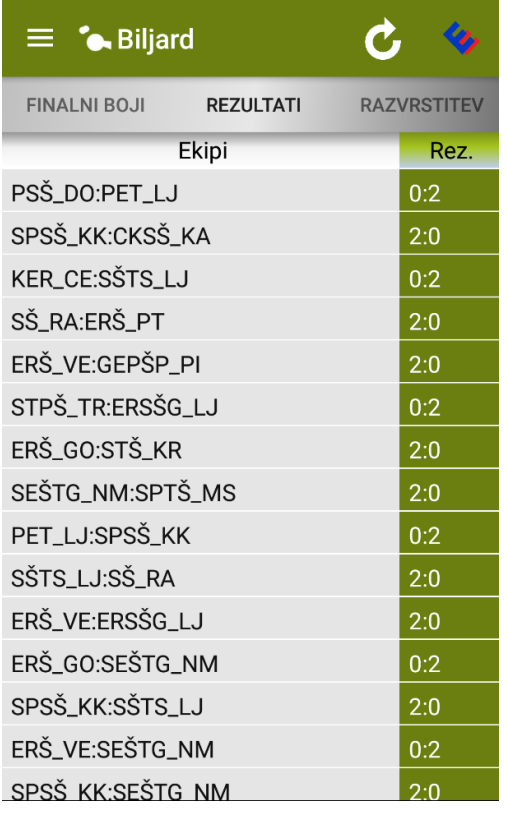

#### Elektriada 2016 Raziskovalna naloga

\_\_\_\_\_\_\_\_\_\_\_\_\_\_\_\_\_\_\_\_\_\_\_\_\_\_\_\_\_\_\_\_\_\_\_\_\_\_\_\_\_\_\_\_\_\_\_\_\_\_\_\_\_\_\_\_\_\_\_\_\_\_\_\_\_\_\_\_\_\_\_\_\_\_\_\_\_\_\_\_\_\_

|                | $\equiv$ $\bullet$ Biljard              |                    |  |  |
|----------------|-----------------------------------------|--------------------|--|--|
|                | <b>FINALNI BOJI</b><br><b>REZULTATI</b> | <b>RAZVRSTITEV</b> |  |  |
| <b>St</b>      | Šola                                    | Točke              |  |  |
| 1              | SPSŠ_KK                                 | 100                |  |  |
| $\overline{2}$ | SEŠTG_NM                                | 80                 |  |  |
| 3              | SŠTS_LJ                                 | 60                 |  |  |
| $\overline{4}$ | ERŠ_VE                                  | 50                 |  |  |
| 5              | PET_LJ                                  | 40                 |  |  |
| 6              | ERŠ_GO                                  | 35                 |  |  |
| $\overline{7}$ | SŠ_RA                                   | 30                 |  |  |
| 8              | ERSŠG_LJ                                | 25                 |  |  |
| 9              | CKSŠ_KA                                 | 20                 |  |  |
| 10             | SPTŠ_MS                                 | 15                 |  |  |
| 11             | KER_CE                                  | 10                 |  |  |
| 12             | GEPŠP_PI                                | 9                  |  |  |
| 13             | PSŠ_DO                                  | 8                  |  |  |
| 14             | STŠ_KR                                  | 7                  |  |  |
| 1 <sub>E</sub> | EDČ DT                                  |                    |  |  |

<span id="page-29-0"></span>*Android vmesnik 17: Razvrstitev pri biljardu*

## Primer metode za prikaz končne razvrstitve ekip.

<span id="page-29-1"></span>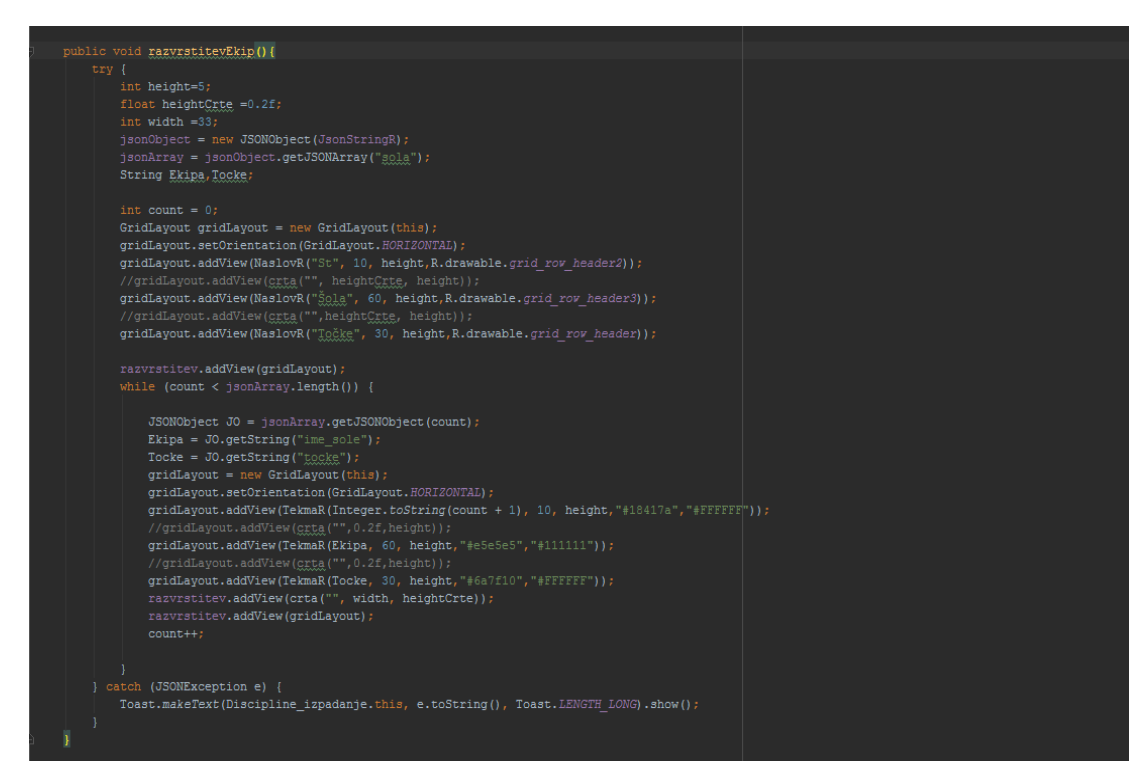

*Android vmesnik 18: Metoda za prikaz končne razvrstitve*

#### *9.4.4.3 Dejavnost: Tekmovalni sistem 3*

Dejavnost vsebuje pet zavihkov, in sicer predtekmovanje, rezultati predtekmovanja, finalni boji, rezultati, in razvrstitev. V zavihku predtekmovanje so prikazane tekme v prvem in drugem krogu, v zavihku rezultati predtekmovanja pa so prikazani podrobni rezultati in razvrstitev v predtekmovanju.V zavihku finalni boji so rezultati prikazani grafično, in sicer po sistemu piramide na izpadanje. V zavihku rezultati je tabelaričen prikaz rezultatov predtekmovanja in finalnih bojev. Zavihek razvrstitev prikazuje razvrstitev šol, ki so jih zastopale ekipe ob koncu tekmovanja.

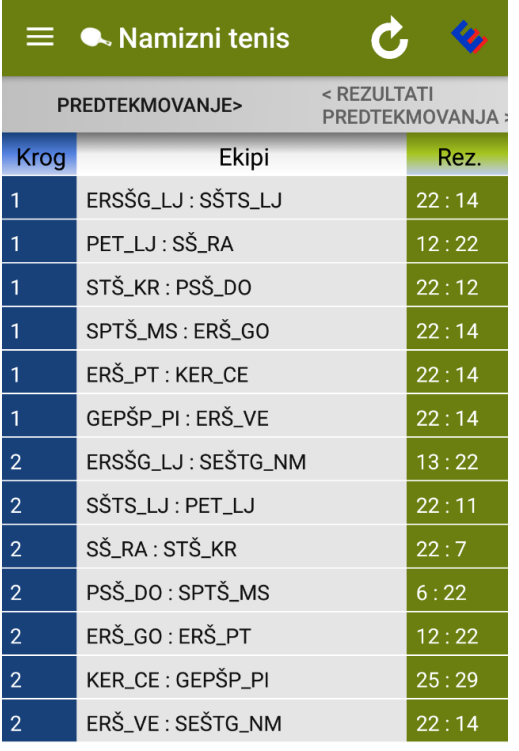

<span id="page-30-0"></span>*Android vmesnik 20: Predtekmovanje pri namiznem tenisu*

|                | $\equiv$ • Namizni tenis |                                                     |
|----------------|--------------------------|-----------------------------------------------------|
|                | PREDTEKMOVANJE>          | <rezultati<br><b>PREDTEKMOVANJA:</b></rezultati<br> |
| <b>Mesto</b>   | Ekipa                    | Osvojene točke                                      |
| 1              | SŠ_RA                    | 4                                                   |
| $\overline{2}$ | SPTŠ_MS                  | 4                                                   |
| 3              | ERŠ_PT                   | 4                                                   |
| $\overline{4}$ | GEPŠP_PI                 | 4                                                   |
| 5              | SŠTS_LJ                  | $\overline{2}$                                      |
| 6              | SEŠTG_NM                 | $\overline{2}$                                      |
| $\overline{7}$ | ERŠ_VE                   | $\overline{2}$                                      |
| 8              | ERSŠG_LJ                 | $\overline{2}$                                      |
| 9              | STŠ_KR                   | $\overline{2}$                                      |
| 10             | KER_CE                   | 1                                                   |
| 11             | ERŠ_GO                   | $\mathbf{0}$                                        |
| 12             | PET_LJ                   | $\overline{0}$                                      |
| 13             | PSŠ_DO                   | $\mathbf{0}$                                        |

*Android vmesnik 19: Rezultati predtekmovanja pri namiznem tenisu*

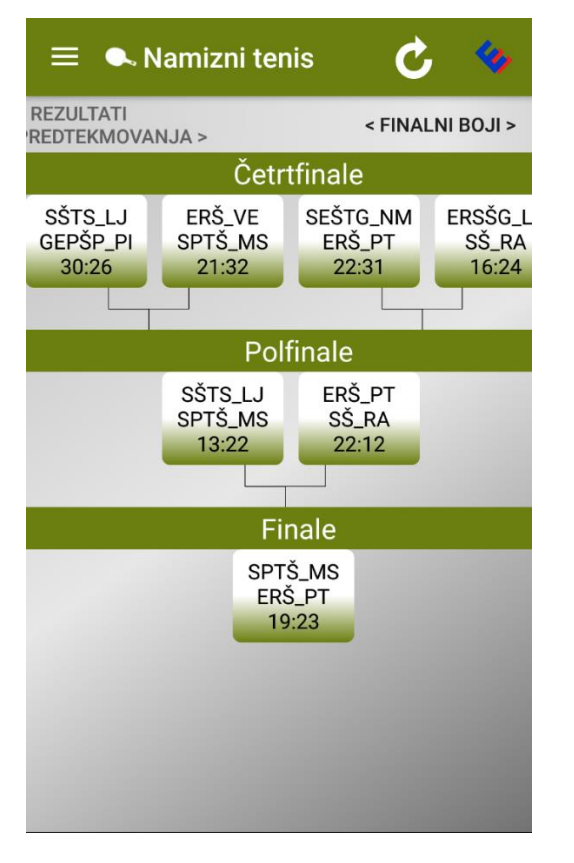

<span id="page-31-0"></span>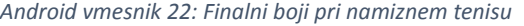

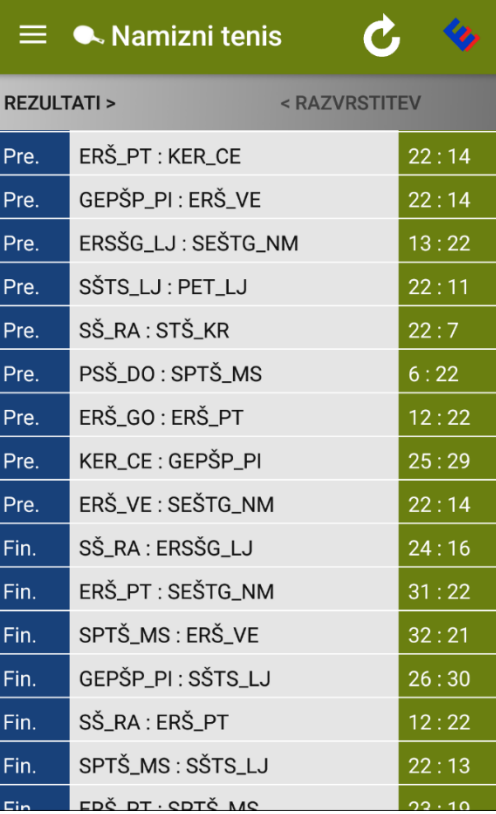

*Android vmesnik 22: Finalni boji pri namiznem tenisu Android vmesnik 21: Razvrstitev pri namiznem tenisu*

Primer metode za tabelarični prikaz rezultatov predtekmovanja.

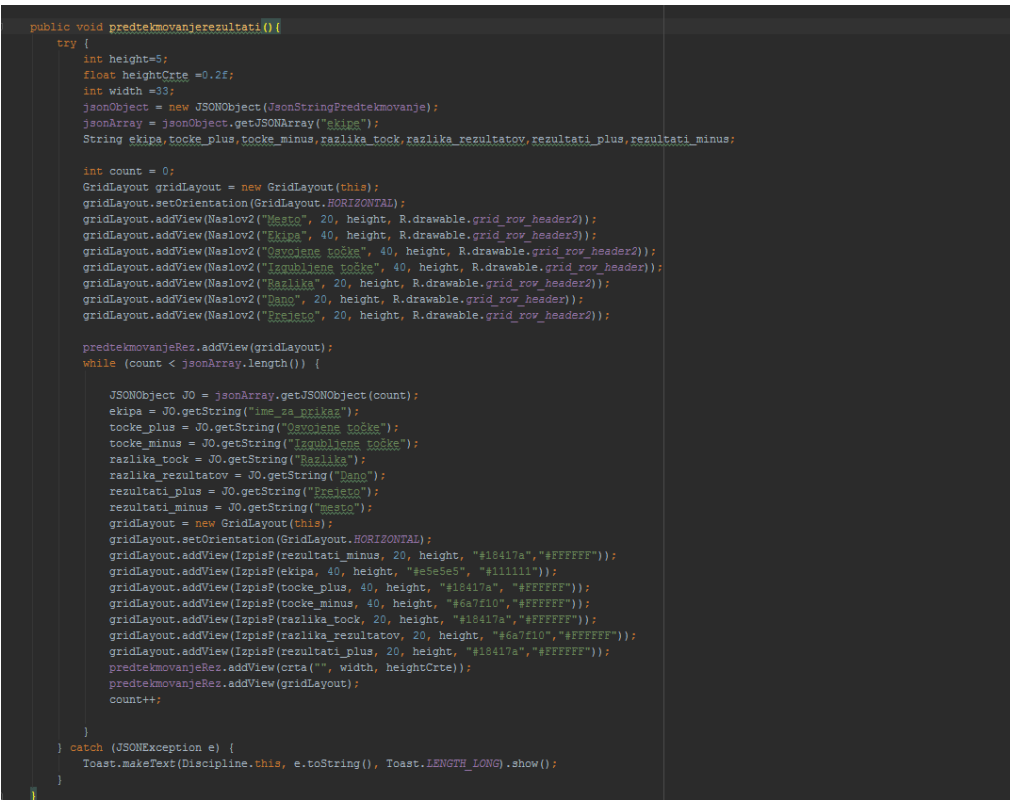

*Android vmesnik 23: Metoda za prikaz rezultatov predtekmovanja*

#### <span id="page-32-1"></span><span id="page-32-0"></span>9.4.5 Nastavitve

V nastavitvah je bilo mogoče spremeniti naslov povezave do strežnika, na katerem so servisi. Omogočale so dodati novo povezavo do strežnika in izbirati med primarnim (osnovnim) in sekundarnim (dodanim) strežnikom.

<span id="page-32-2"></span>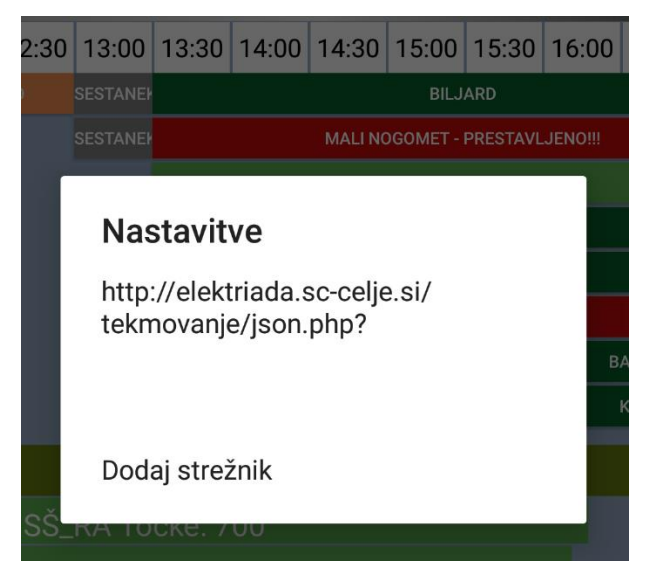

*Android vmesnik 24: Okno za nastavitve*

#### <span id="page-33-0"></span>9.5 Windows vmesnik

Aplikacija je sestavljena iz prazne strani, v katerem so prikazane ostale strani. Aplikacija uporablja MVVM arhitekturo. Ob zagonu aplikacije se najprej pokaze glavna stran, na katerem je prikazana razporeditev disciplin in ostalih dogodkov za tri dni. Na strani je tudi prikazana trenutna skupna statistika po šoli. Glavna stran vsebuje glavo z naslovom in gumboma za prikaz menija in osvežitev strani z novimi podatki. Naslov se spreminja glede na stran ki je trenutno prikazovana. Naslov je tudi bližnjica za hitro navigacijo po disciplinah.

#### <span id="page-33-1"></span>9.5.1 Glavna stran

Ko se aplikacija zažene, se v privzeti okvir aplikacije vstavi glavna stran. Ta najprej prikaže prikaz za nalaganje podatkov. Potrebni podatki se nalagajo v modelu glavne strani, povezava med glavno stranjo in modelom glavne strani pa je prikazni model glavne strani. Ta je zadolžen za to, kdaj naj se prikaz zapre in za ostale funkcije, kot so spreminjane trenutno prikazane strani iz ostalih. Vsebuje tudi prikaz, ki se pokaže če trenutno ni internetne povezave in gumb za ponovno nalaganje podatkov.

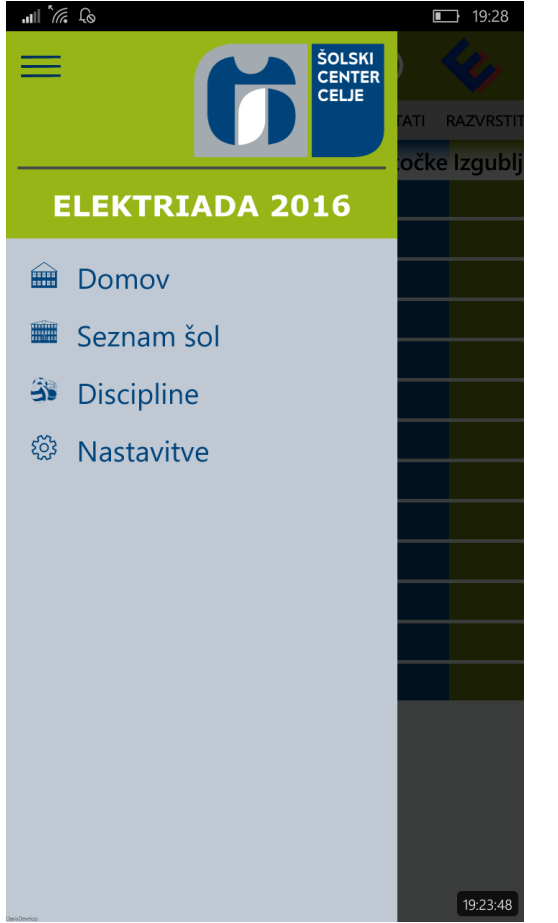

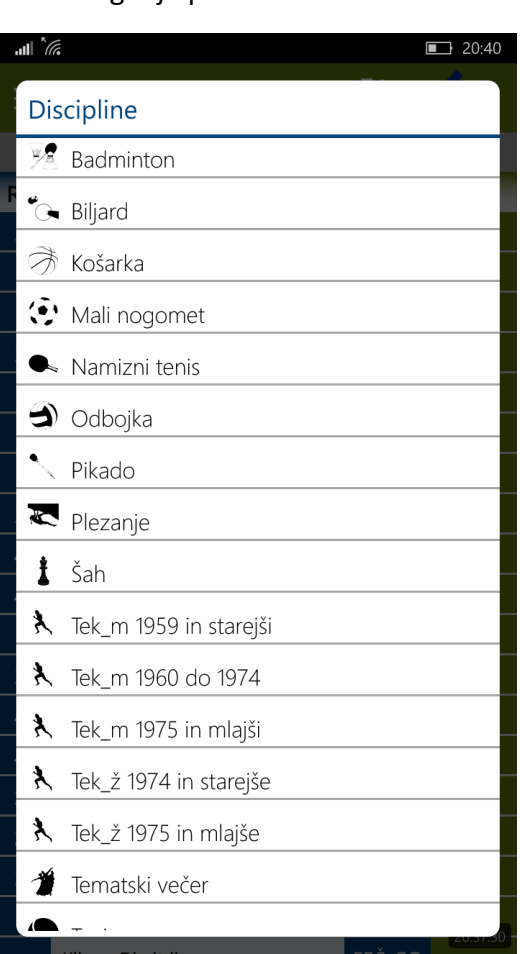

*Windows vmesnik 1: Seznam disciplin*

<span id="page-33-2"></span>*Windows vmesnik 2: Stranski meni*

#### <span id="page-34-0"></span>9.5.2 Domača stran

Ko se podatki naložijo v okvir glavne strani, se vanj vstavi domača stran. Ta poskrbi, da se iz pridobljenih podatkov generira drsnik za prikaz disciplin in dogodkov in se generira listo, za trenutno statistiko šol. Stran vsebuje tudi časovnik za osvežitev podatkov. Ta deluje na principu, da če se novi podatki razlikujejo od prejšnjih, se generira na novo.

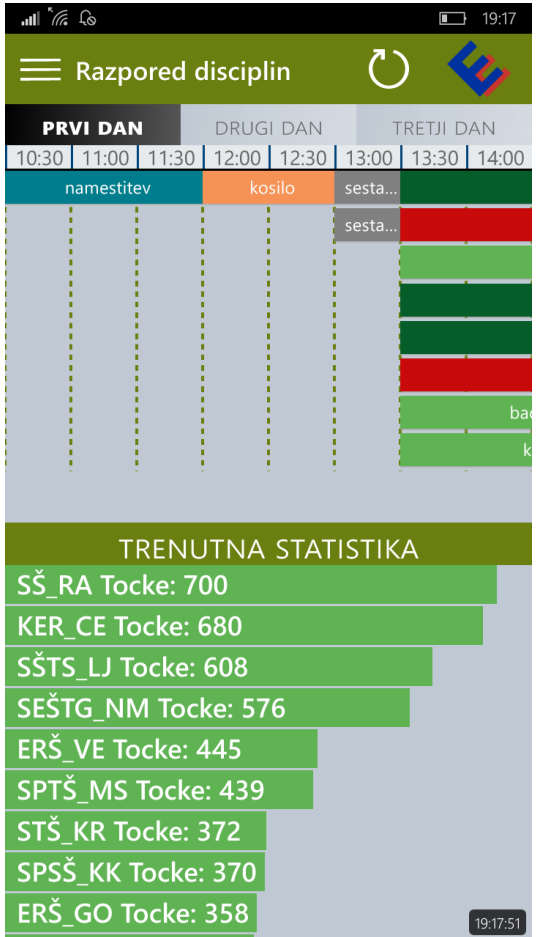

<span id="page-34-1"></span>

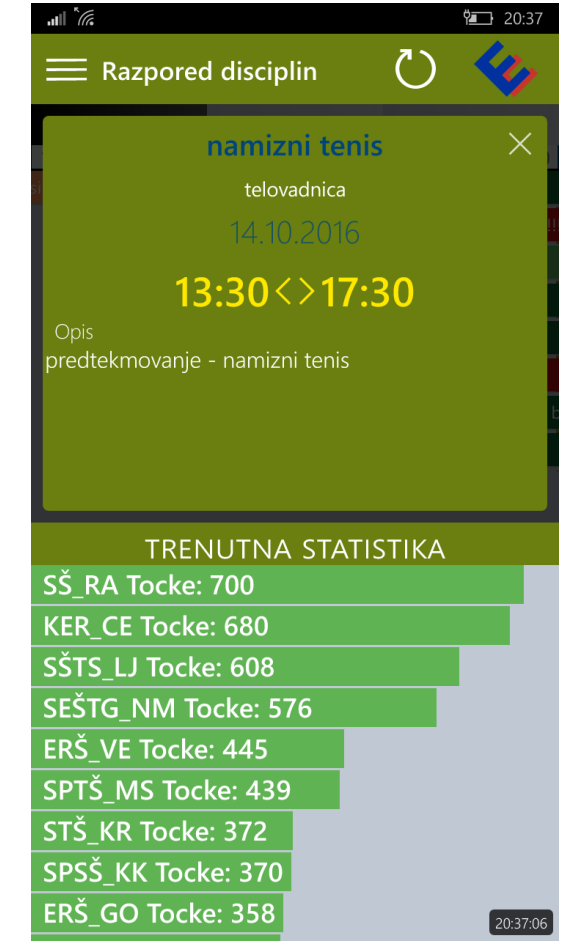

*Windows vmesnik 4: Domača stran Windows vmesnik 3: Podrobnosti dogodka*

#### <span id="page-35-0"></span>9.5.3 Stran za prikaz rezultatov

Do te strani dostopamo preko klika na gumb, ki je prikazan v drsniku domače strani ali pa preko klika na element ki je prikazan v seznamu disciplin. Do tega seznama dostopamo s klikom na naslov, ali pa preko klika na gumb *Seznam disciplin*, ki je prikazan v meniju. Stran nato iz izbrane discipline poizve v kateri tekmovalni sistem spada (predtekmovanje, vsak zase ali tekmovanje) in glede na odločitev generira različne sezname, kot so predtekmovanje, tekmovanje, razporeditev... Ti seznami so prikazani v Pivot kontroli. Ta omogoča enostavno navigacijo med temi seznami.

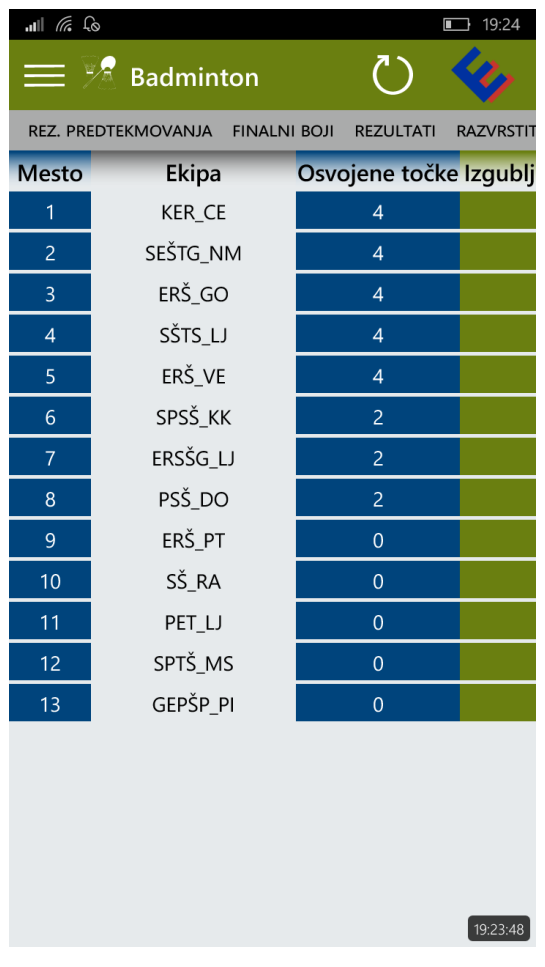

<span id="page-35-1"></span>*Windows vmesnik 6: Rezultati pri badmintonu Windows vmesnik 5: Rezultati pri teku*

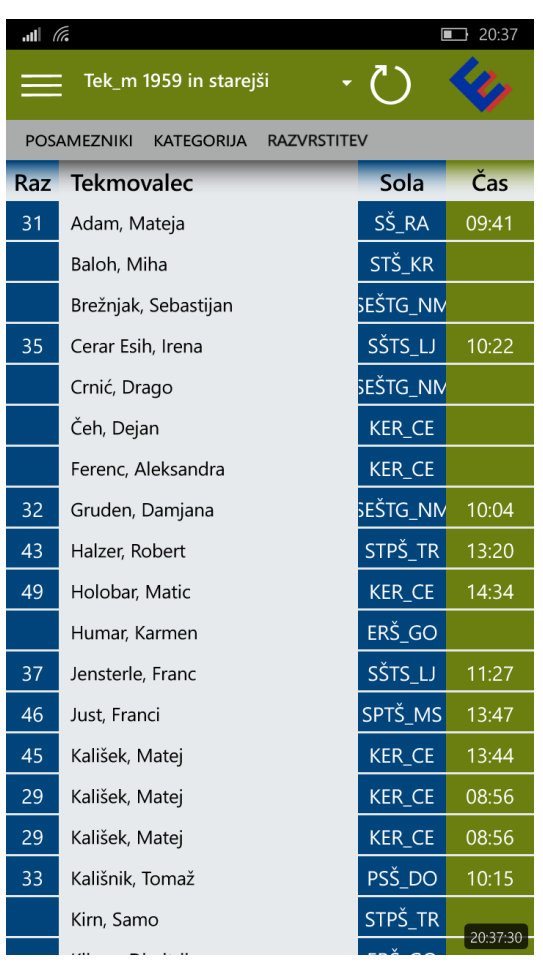

#### <span id="page-36-0"></span>9.5.4 Stran za prikaz seznama sol

Do te strani dostopamo preko klika na gumb *Seznam šol*. Ta nato generira seznam šol, ki vsebuje podatke, kot so ime šole, vrstna številka ter kraj šole. Klik na šolo odpre rezultate šol.

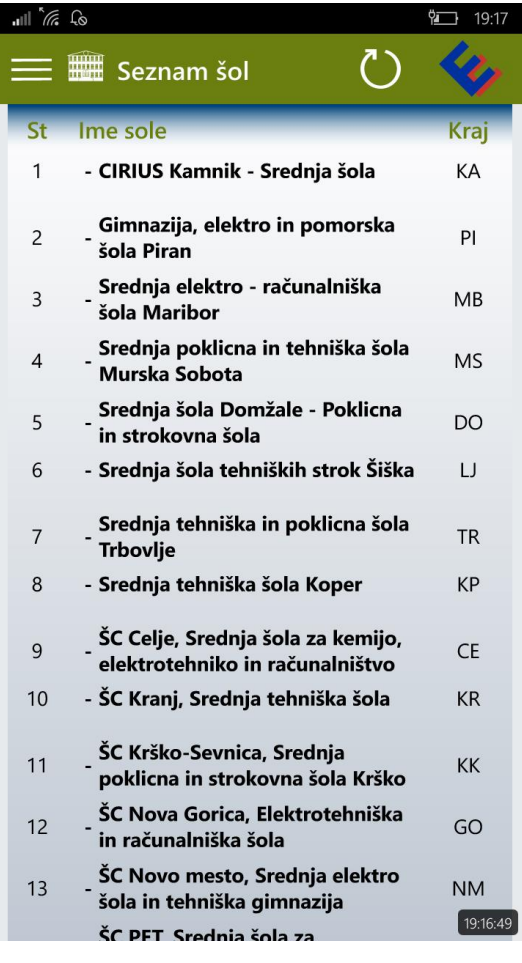

<span id="page-36-1"></span>*Windows vmesnik 7: Seznam sol*

#### <span id="page-37-0"></span>9.5.5 Stran za prikaz rezultatov sol

Ko kliknemo na šolo, se nam pokaže stran za prikaz rezultatov šole. Ta iz izbrane šole pridobi podatki o pridobljenih točk pri posamezni šoli, ter jih prikaže na seznamu. Prikaže tudi skupno število točk

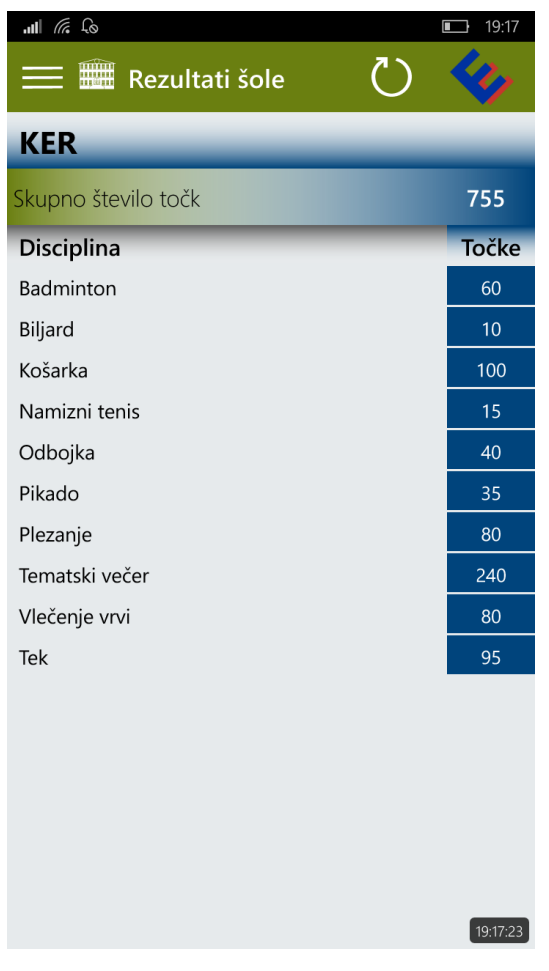

<span id="page-37-1"></span>*Windows vmesnik 8:Rezultati sol*

#### <span id="page-38-0"></span>9.5.6 Prikaz nastavitev

Ko kliknemo na *Nastavitve* v meniju se nam pokaže prikaz za urejanje strežnika. Ta nam da možnost za izbiro med dvema strežnikoma za pridobivanje podatkov. Eden je že vpisan, drugega pa vpišemo po želji. Ko izberemo strežnik, se podatki ponovno naložijo. Za dodajanje novega strežnika najprej vpišemo povezavo do strežnika v tekstovno polje, ter kliknemo na gumb +. Izvede se validacija naslova in če je pravilen, se podatki naložijo ponovno.

<span id="page-38-1"></span>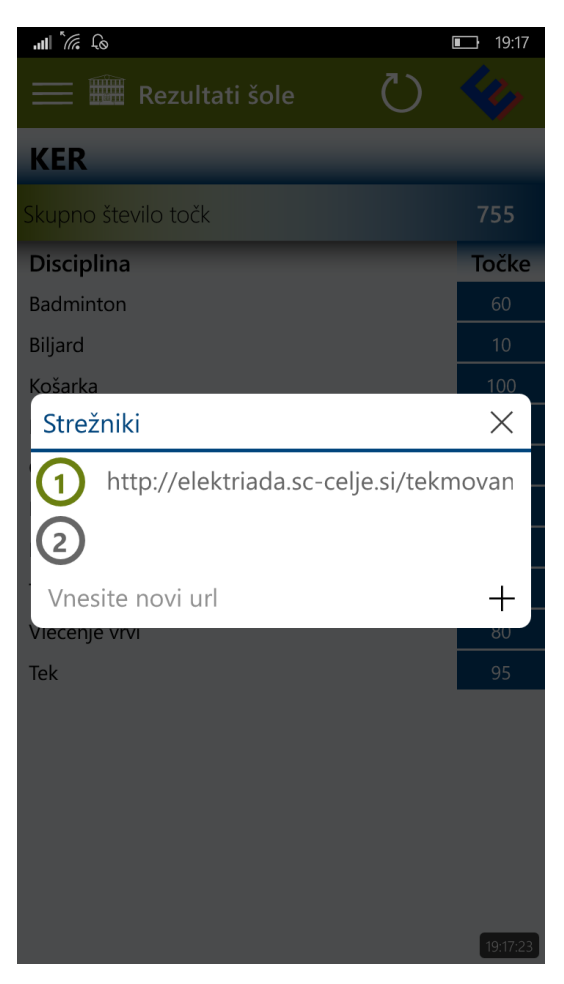

*Windows vmesnik 9: Prikaz nastavitev*

## <span id="page-39-0"></span>10 Analiza

### <span id="page-39-1"></span>10.1 Analiza ankete

#### *A. Cilj raziskave*

Cilj ankete je bil pridobiti mnenja udeležencev Elektriada 2016, ki so za pregled rezultatov uporabljali naš sistem. S pridobljenimi rezultati bi lahko izdelan sistem izpopolnili v nadaljnji nadgradnji in ga naredili uporabnikom prijaznejšega.

#### *B. Anketni vprašalnik*

Anketni vprašalnik vsebuje 10 vprašanj. Pri prvem in desetem vprašanju je anketiranec imel na voljo poleg razpoložljivih odgovorov tudi polje za vpis specifičnega odgovora. Pri večini vprašanj je anketiranec imel na voljo dva ali več odgovorov. Pri tretjem in osmem vprašanju je anketiranec imel na voljo polje za vpis specifičnega odgovora.

#### C. Rezultati ankete

**1. Ali ste uporabljali spletni vmesnik za pregledovanje tekmovanja Elektriada 2016 ali pa ste za to uporabljali mobilni aplikaciji?**

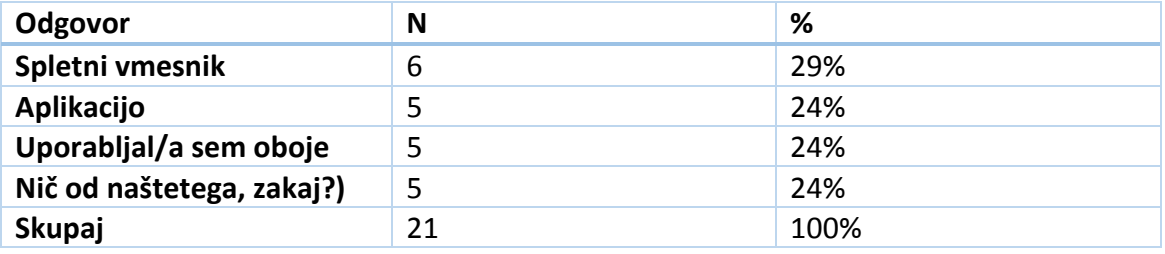

Iz rezultatov je razvidno, da je največ uporabnikov uporabljalo spletni vmesnik (29%). Prav tako je razvidno, da je večina uporabnikov uporabljalo oboje (24%). Isto število uporabnikov ni uporabljalo nič od naštetega, kar kaže na to, da mora biti možnost dostopa do aplikacije bolj dostopna preko ustrezne spletne trgovine. Razvidno je tudi, da pet uporabnikov, ki so izbrali *Nič od naštetega*, rezultati niso prav posebej zanimali, ali pa so jih spremljali na platnu.

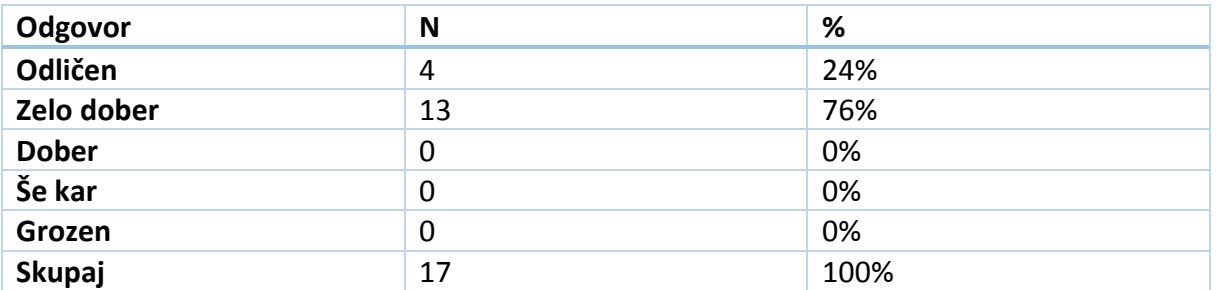

#### **2. Kakšen se vam je zdel način prikaza rezultatov?**

Iz rezultatov je razvidno, da je večina uporabnikov (76%) zadovoljna s prikazom rezultatov. Samo peščica anketirancev (24%) je izbralo odlično, kar pomeni, da bi bilo aplikacijo potrebno še izpopolniti, da bi dosegli zadovoljnost vseh uporabnikov.

#### **3. Ali ste pri prikazu rezultatov kakšne podatke pogrešali? Če da katere?**

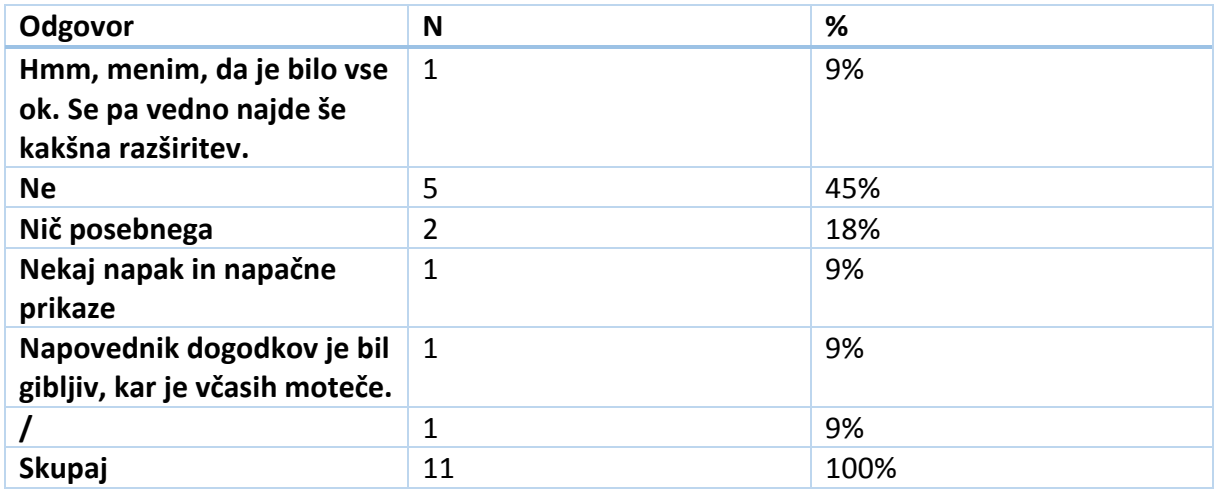

Kot je razvidno iz vprašanja, je večina anketirancev (45%) odgovorilo z ne. Ostali anketiranci so opazili napačen prikaz rezultatov ali pa moteč prikaz rezultatov, kar smo kasneje izpopolnili.

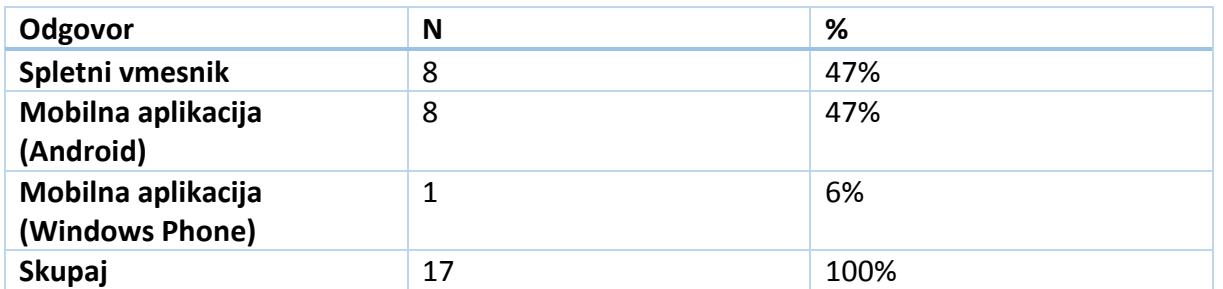

#### **4. Ali vam je bil bolj všeč spletni vmesnik ali vmesnik za mobilne aplikacije?**

Iz rezultata je razvidno, da je bil istemu številu anketirancev (47%), všeč spletni vmesnik in Android aplikacija. Razvidno je tudi, da je le enemu uporabniku bila bolj všeč Windows Phone aplikacija, kar kaže na to, da aplikacija ni bila lahko dostopna do uporabnikov zaradi načina distribucije aplikacije.

#### **5. Ali ste bili vodja ekipe?**

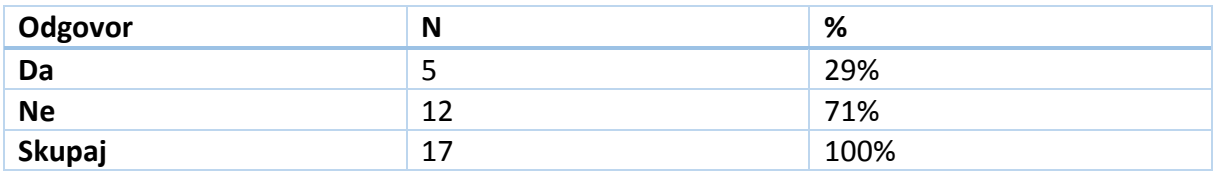

Iz rezultatov je razvidno, da več kot polovica anketirancev (71%) ni bilo vodij ekip na tekmovanju.

#### **6. Kako bi ocenili vmesnik za vodje?**

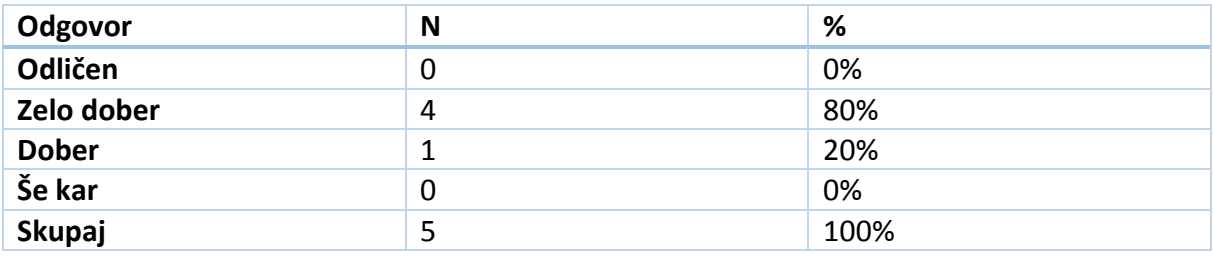

Večina (80%) je bila zadovoljena z vmesnikom za vodje. Razvidno je tudi, da se nobenemu od vodji vmesnik ni zdel odličen, kar se v naslednji izvedbi lahko izboljša.

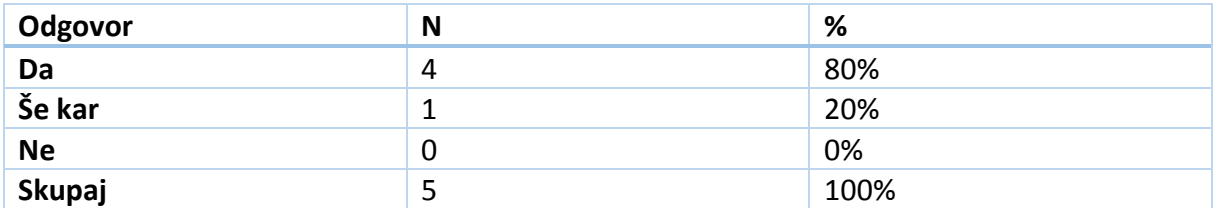

#### **7. Ali je bil način razvrščanja tekmovalcev v discipline dovolj jasen?**

Iz pridobljenih rezultatov je razvidno, da se je večini anketirancev (80%) zdel način razvrščanja tekmovalcev v disciplini dovolj jasen.

#### **8. Kaj bi se lahko po vašem mnenju izboljšalo v vmesniku za vodje ekip?**

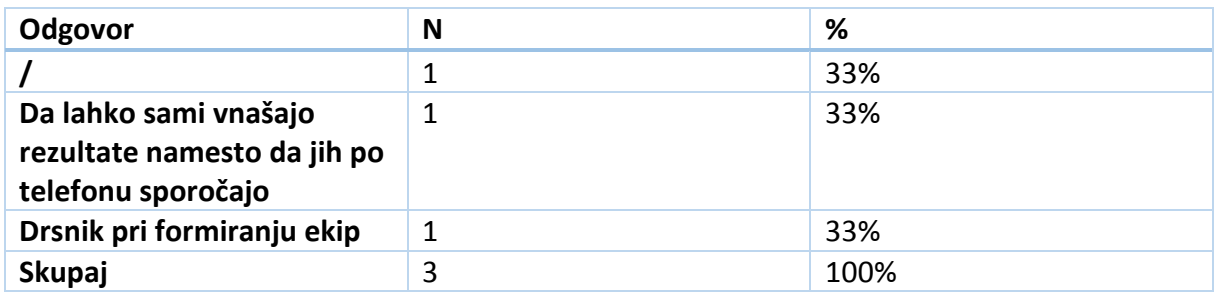

Iz rezultatov je razvidno, da naj bi bil postopek vnašanja rezultatov enostavnejši, namesto da so se rezultati tekmovanja sporočali preko telefonske naprave.

#### **9. Ali ste s tem sistemom pridobili več podatkov o rezultatih kot prejšnja leta?**

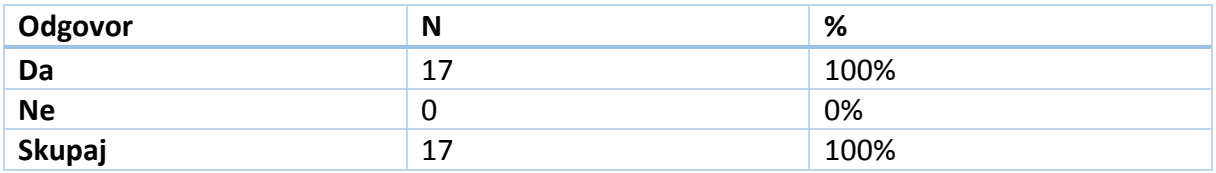

Iz rezultatov je razvidno, da so udeleženci dobili z vzpostavljenim sistemov za tekmovanje veliko več podatkov, kot v prejšnjih letih.

#### **10. Ali ste pogrešali prikaz rezultatov za katero platformo?**

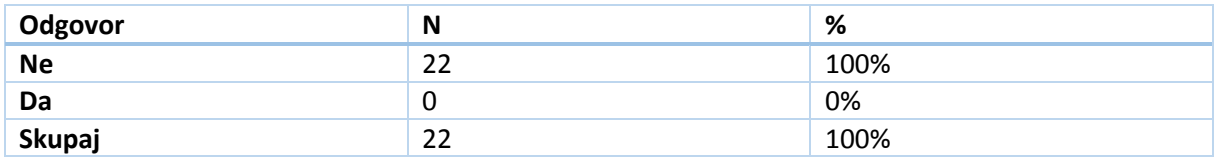

Iz rezultatov je razvidno, da anketiranci niso pogrešali prikaza rezultatov na nobeni platformi.

#### <span id="page-43-0"></span>10.2 Potrditev hipotez

1. Sodelujoči na športnem tekmovanju Elektriada nimajo zadostnih sprotnih podatkov o rezultatih na tekmovanju.

Na podlagi pridobljenih podatkov ankete lahko to hipotezo potrdimo, saj so bili odgovori anketirancev takšni, kot so bili predvideni pred anketiranjem.

2. Dostop do rezultatov tekmovanja je bil v preteklosti pretirano zahteven.

Nekatera vprašanja so se posredno nanašala na zastavljeno hipotezo. Iz pridobljenih rezultatov posameznih vprašanj smo prišli do spoznanja, da so bila naša predhodna sklepanja pravilna in lahko zgoraj omenjeno hipotezo nedvomno potrdimo.

3. Sistem bo sodelujočim zagotovili boljši dostop do rezultatov.

Glavni namen sistema je bil povezan z zadnjo hipotezo, torej zagotoviti boljšo in hitrejšo sprotno preglednost rezultatov. Z anketo smo nato preverili. ali nam je zastavljene cilje uspelo doseči oz. jih izpolniti. Z analizo odgovorov smo prišli do ugotovitve, da nam je skoraj v celoti uspelo izboljšati predhodno prikazovanje in vpisovanje rezultatov, zato lahko tudi to hipotezo brez dvomov potrdimo.

4. Vodenje celotnega tekmovanja bo lažje z vnaprej pripravljenim sistemom.

Zaradi težavnosti ročnega vpisa in ustvarjanja novih tekem smo nekaj vprašanj namenili tudi vodjam in administratorjem, iz katerih smo želeli izvedeti, ali smo s tem sistemom omogočili lažje vodje tekmovanja. Večini anketirancev je nov sistem ustrezal, kar je razvidno tudi iz odgovorov, saj jih je velika večina pozitivnih, kar nas zopet pripelje do potrditve naše hipoteze.

5. Za izdelavo sistema bo zadoščalo znanje pridobljeno v srednji šoli.

Znanje pridobljeno v srednji šoli je zelo osnovno in ni namenjeno ustvarjanju takih zahtevnih sistemov, zato je bilo potrebnega veliko dodatnega usposabljanja in spoznavanja novih orodij in tehnologij, ki so nam bila prej neznani, kar pa nas vodi do spoznanja, da te hipoteze ni mogoče potrditi. Pridobljeno znanje v šoli nam je zagotavljalo le temelje s pomočjo katerih smo lahko nadgradili naše znanje na višjo raven, zato lahko to hipotezo le delno potrdimo.

6. Sistem bo mogoče realizirati z znosnimi stroški (manj kot 200 €).

Orodja in tehnologije uporabljene med samo izdelavo projekta, so bila vsa odprtokodna in brezplačna razen programa Case studio 2, ki smo ga uporabljali na šolskih računalnikih s podprto licenco.

## <span id="page-44-0"></span>11 zaključek

## <span id="page-44-1"></span>11.1 Težave ob izvedbi

Ob izvedbi celotnega projekta smo naleteli na precej težav. Nekatere so bile uspešno rešene še pred začetkom tekmovanja, ostale pa smo odpravili kasneje s pomočjo rezultatov vprašalnika. Že na samem začetku se je pojavila težava z ustvarjanjem podatkovne baze, potrebno je bilo ustvariti vse tabele in relacije med njimi. Naslednja težava se je pojavila pri nastavitvi kodiranja v podatkovni bazi. Odprava te je terjala kar precej časa. Pri izdelovanju podatkovne baze in spletnega vmesnika je bilo še nekaj manjših težav, ki smo jih dokaj hitro odpravili. Pri mobilnih aplikacijah je bil glavni problem prikaz dogodkov na časovnem trak in grafičnem prikazu rezultatov finalnih bojev. Eden glavnih problemov aplikacije Windows Phone pa je bil distribucija aplikacije zaradi licenčnih težav.

#### <span id="page-44-2"></span>11.2 Kaj smo se naučili

Čeprav smo se med razvojem sistema seznanili z raznimi novimi orodij in tehnologijami, ki so nam bila prej neznana, je bila najpomembnejša prednost timsko delo.

## <span id="page-45-0"></span>12 Viri

PHP - AJAX in MySQL. Pridobljeno iz w3schools: [https://www.w3schools.com/php/php\\_ajax\\_database.asp](https://www.w3schools.com/php/php_ajax_database.asp) (15.9.2016)

Uporaba sezname. Pridobljeno iz Android Developers: <https://developer.android.com/guide/topics/ui/layout/listview.html> (8.8.2016)

Razčlenitev JSON-a iz URL. Pridobljeno iz Stackoverflow: [http://stackoverflow.com/questions/13196234/simple-parse-json-from-url-on-android-and-display](http://stackoverflow.com/questions/13196234/simple-parse-json-from-url-on-android-and-display-in-listview)[in-listview](http://stackoverflow.com/questions/13196234/simple-parse-json-from-url-on-android-and-display-in-listview) (13.10.2016)

Pošiljanje spletnih zahtev. <https://msdn.microsoft.com/en-us/library/hh221581.aspx> (29.9.2016)

Uporaba mrežnega pogleda in seznamov. <https://visualstudiomagazine.com/articles/2014/07/01/gridview-and-listview-controls.aspx> (20.9.2016) Shranjevanje JSON podatkov v razred. [https://blogs.msdn.microsoft.com/wsdevsol/2013/09/04/how-to-store-json-data-in-windows](https://blogs.msdn.microsoft.com/wsdevsol/2013/09/04/how-to-store-json-data-in-windows-phone-8/)[phone-8/](https://blogs.msdn.microsoft.com/wsdevsol/2013/09/04/how-to-store-json-data-in-windows-phone-8/) (3.9.2016)

Prikaz dogodkov na časovnem traku v spletnem vmesniku. <http://codepen.io/agrimsrud/pen/vtoqy> <http://codepen.io/MilanMilosev/pen/ONNQJM> (20.5.2016)

Prijavno okno za sistem. [http://www.codingcage.com/2015/01/user-registration-and-login-script-using-php](http://www.codingcage.com/2015/01/user-registration-and-login-script-using-php-mysql.html)[mysql.html\(](http://www.codingcage.com/2015/01/user-registration-and-login-script-using-php-mysql.html)5.8.2016)

Možnost preverjanja različnih tipov uporabnikov. [https://www.technologyuk.net/internet/web-server-scripting/multi-user-login.shtml\(8.7.2016\)](https://www.technologyuk.net/internet/web-server-scripting/multi-user-login.shtml(8.7.2016))

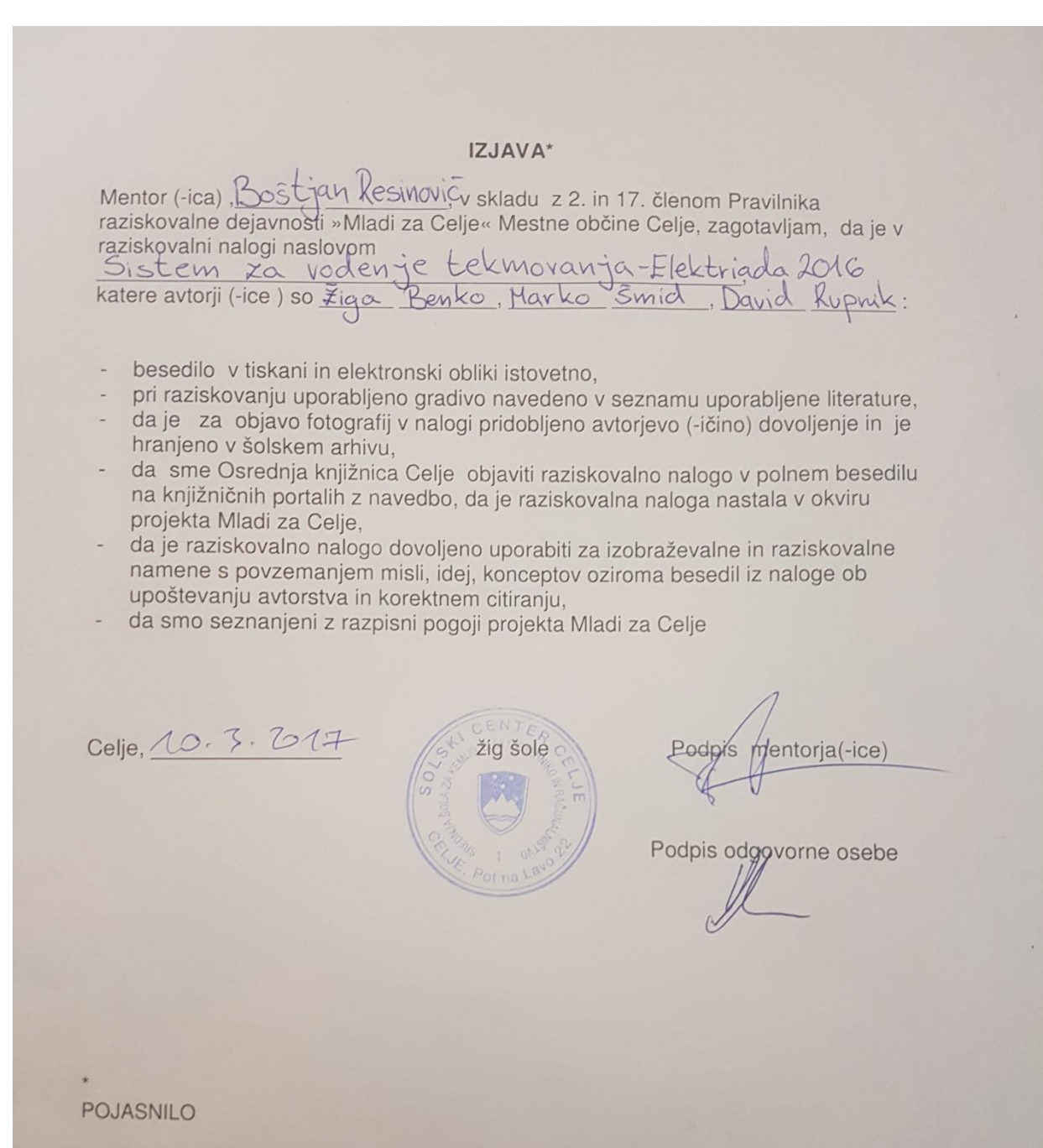

V skladu z 2. in 17. členom Pravilnika raziskovalne dejavnosti »Mladi za Celje« Mestne občine Celje je potrebno podpisano izjavo mentorja(-ice) in odgovorne osebe šole vključiti v izvod za knjižnico, dovoljenje za objavo avtorja(-ice) fotografskega gradiva, katerega ni avtor(-ica) raziskovalne naloge, pa hrani šola v svojem arhivu.